# Ontario College Application

2018 / 2019

ontariocolleges.ca

# Research Colleges and Program s

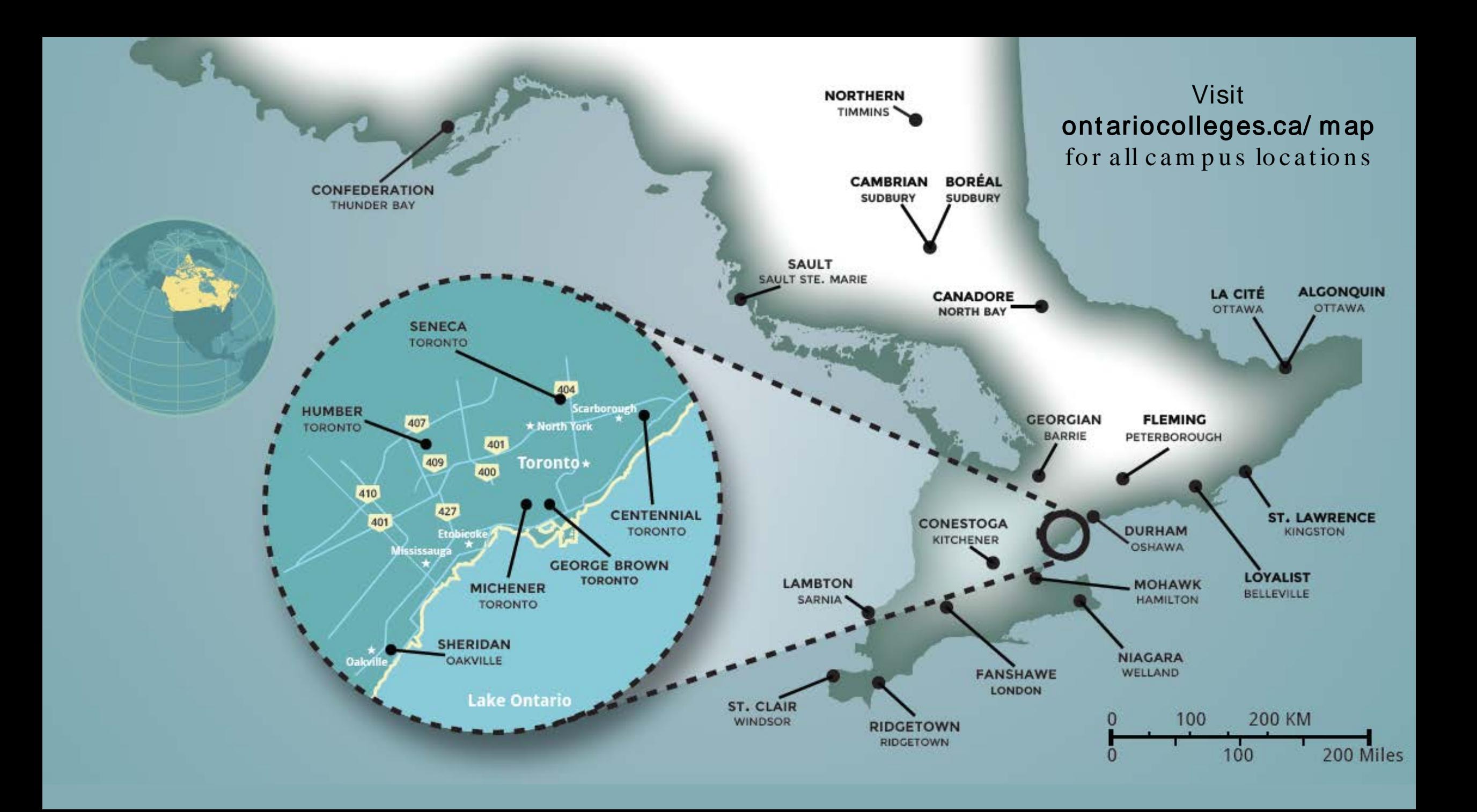

# **Explore Colleges**

Go to ontariocolleges.ca/colleges

**Mohawk** 

**Niagara** 

St. Clair

Ridgetown

**Humber** 

**Michener** 

Sheridan

**Seneca** 

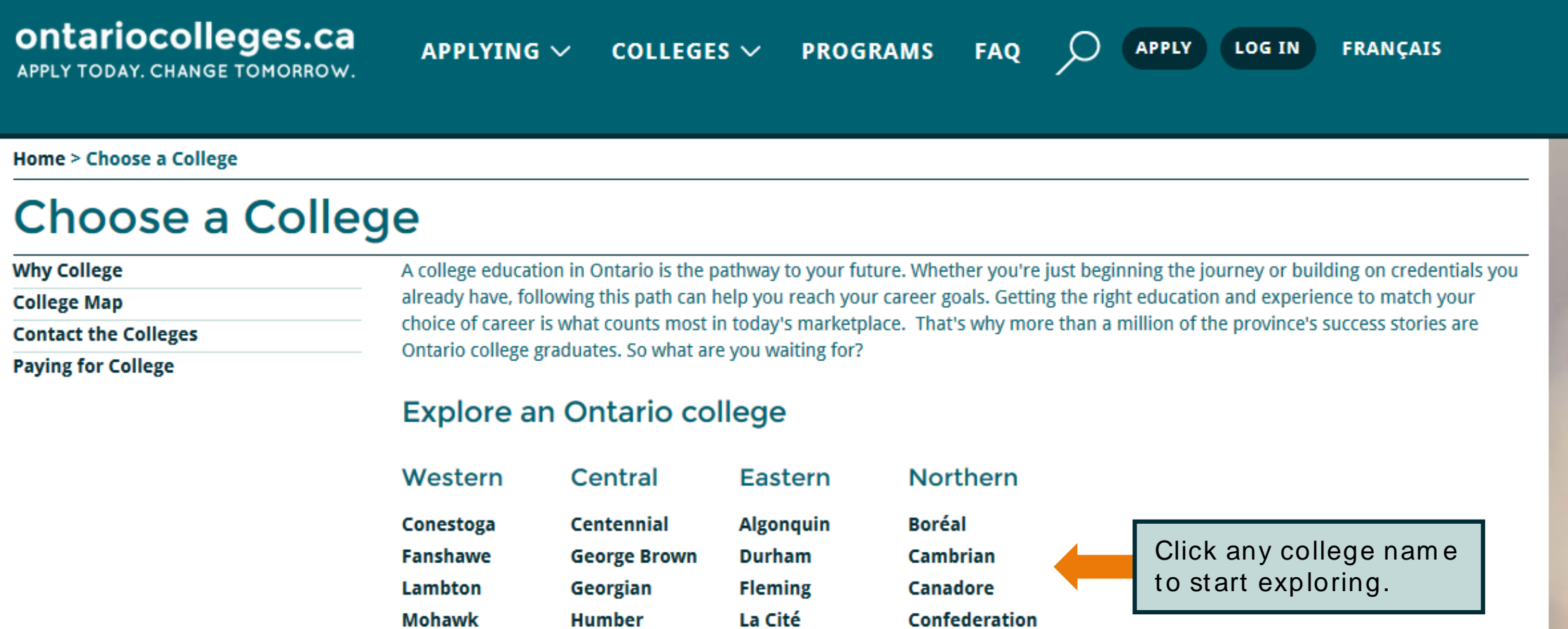

**Loyalist** 

**St. Lawrence** 

**Northern** 

Sault

## Explore Colleges

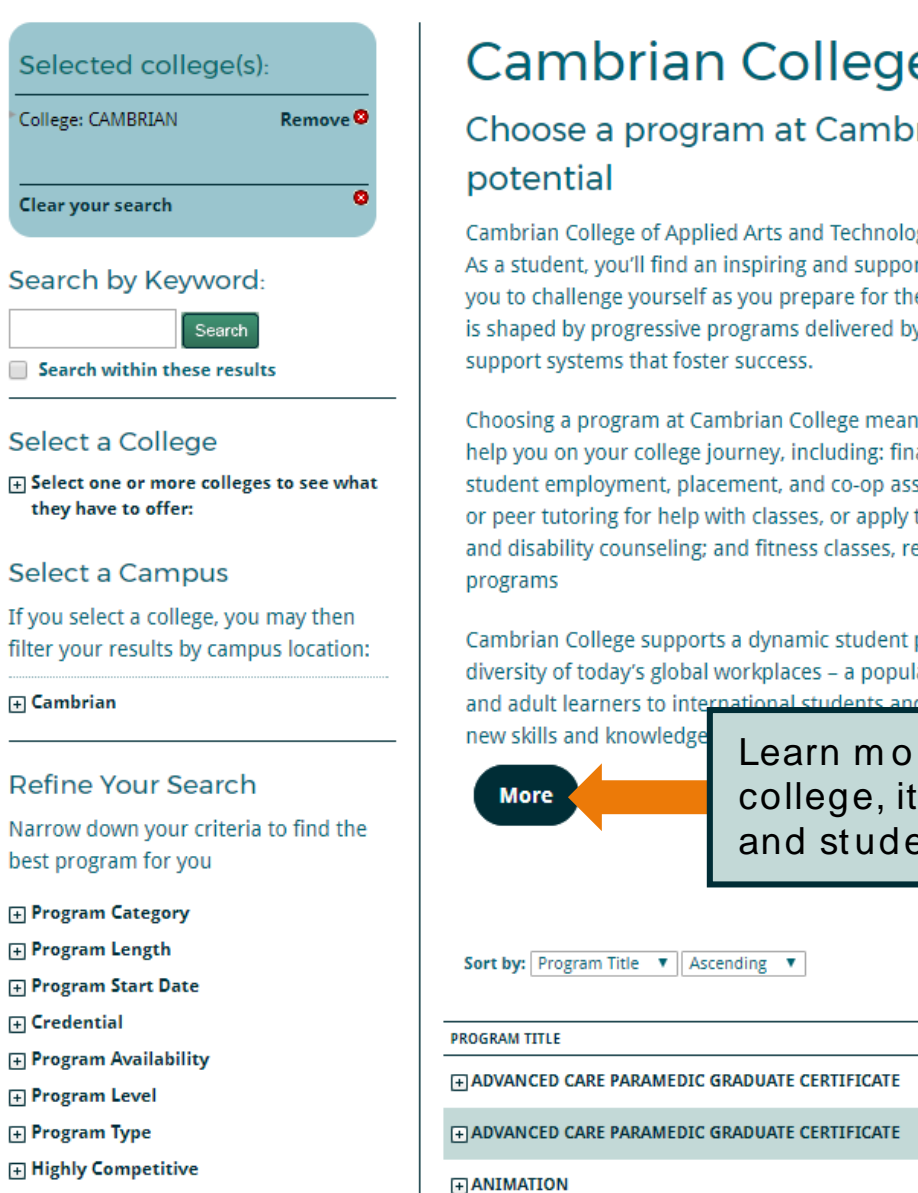

Г

Ιf

fi

E

b

#### rian College Programs

program at Cambrian College to build your

ge of Applied Arts and Technology is an amazing place to build your potential. u'll find an inspiring and supportive learning environment that encourages yourself as you prepare for the future. The student experience at Cambrian gressive programs delivered by experienced faculty members and student that foster success.

gram at Cambrian College means you'll have access to a range of services to r college journey, including: financial aid, scholarships, and bursaries; ment, placement, and co-op assistance; tutoring (choose online, professional, for help with classes, or apply to become a paid tutor); personal, academic, ounseling; and fitness classes, recreational sports, and varsity athletics

e supports a dynamic student population that is reflective of the rich y's global workplaces - a population that ranges from high school graduates ers to internat <u>ork</u>ing to acquire

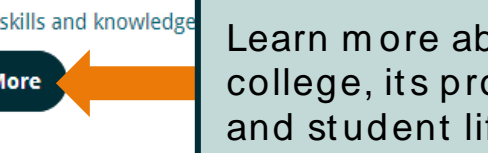

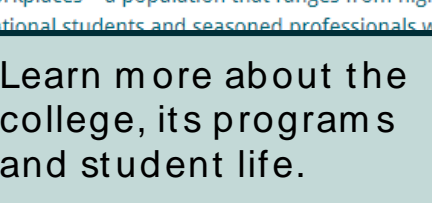

**COLLEGE** 

**CAMPUS** 

**CAMBRIAN** BARRYDOWNE (SUDBURY)

**CAMBRIAN** BARRYDOWNE (SUDBURY) CLOSED

CAMBRIAN BARRYDOWNE (SUDBURY) OPEN

 $1<sup>1</sup>$ 

AVAILABILITY

 $\bullet$  OPEN

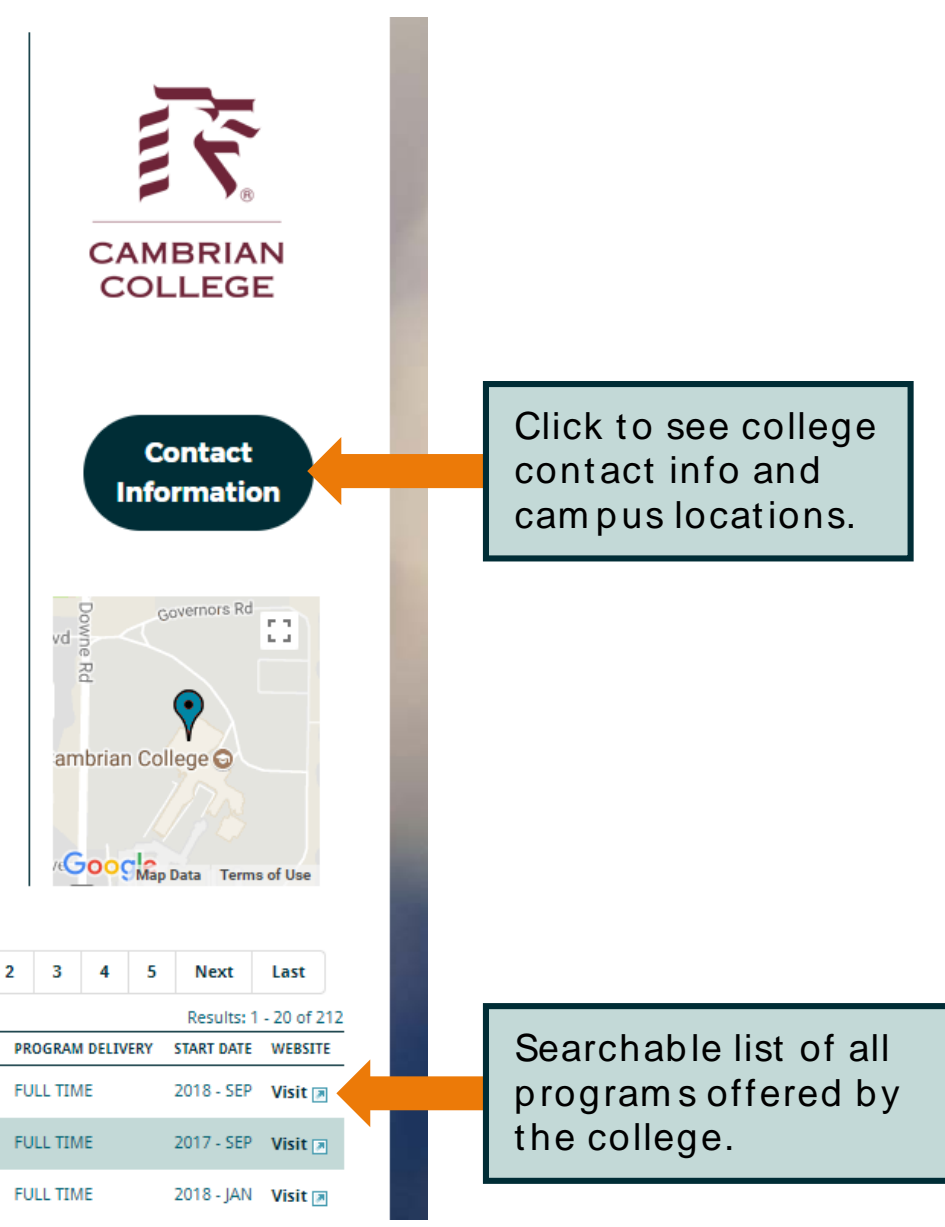

# **Search for Programs**

#### Go to ontariocolleges.ca/find

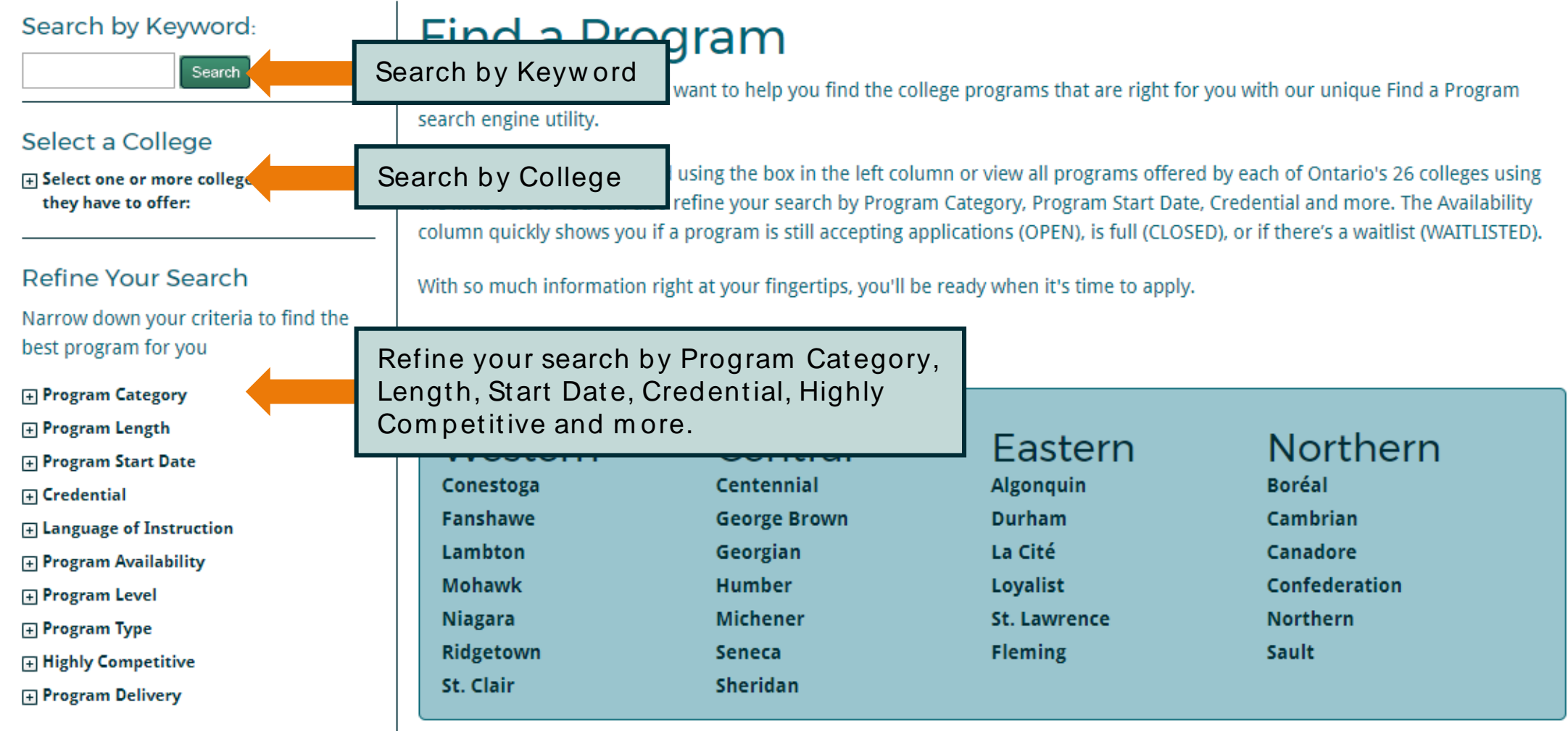

# Prepare To Apply

# Important Dates

#### February 1, 2018: Equal Consideration Date

Applications received and paid for on or before this date are considered equally by the colleges. It is critical to apply to highly competitive programs by this date. Applications are still processed after this date, but are considered on a first-come, first-served basis by the colleges.

#### February 1, 2018: Earliest Offer Date

• February  $1^{st}$  is also the first day that colleges **may** begin sending offers of admission.

#### May 1, 2018: Confirm at ion Deadline

• Most offers of admission must be confirmed by this date. The colleges will determine the due date to confirm offers made after May 1. Check your offer package to find out the expiry date of your offer of admission.

#### Mid- June 2018: Tuit ion Deposit Due

• The colleges require payment of a tuition deposit in mid-June to secure your spot in your program. Each college sets its own tuition deposit amount and payment deadline. This information will be communicated to you by the college.

\* Please note that the above dates apply to programs beginning in the fall of 2018. Contact the colleges for deadlines for other start dates.

# Important Info About the Application

- The application processing fee is \$95 (non-refundable).
- An application allows you up to 5 program choices, with no more than 3 at any one college.
- All program choices must start within the same academic year (August July).
- Your username is **permanent**. It will not change if you update your contact email address.
- Your password must be between 8 and 14 characters in length.
- DO NOT create more than one account.
- You cannot change your first name, last name, date of birth, OEN number or academic data. To make changes to your demographic information, contact ontariocolleges.ca. If there are problems with your grades, talk to your guidance counsellor.
- Our app works best on Android and iOS smartphones.

# Important Info About the Application

#### Em ail Address

#### Provide a valid email address

- ontariocolleges.ca uses email to communicate important information about your application, account activation, and username / password recovery.
- The colleges use email to communicate with you about your application and offers of admission.
- Update your email address if it changes.

#### Check your email regularly

- Check your junk / spam folder.
- Add noreply@ontariocolleges.ca to your safe senders list.

#### Privacy St at em ent

#### Review our complete Privacy Statement

- It explains how we use the information provided as part of your college application.
- A link to the Privacy Statement is located in the footer of the ontariocolleges.ca website and within the college application.

# Your ontariocolleges.ca Account

#### Your ontariocolleges.ca account allows you to:

- Apply to any of Ontario's 26 public colleges.
- Review and update your college application.
- View and accept offers of admission.

#### To complete your application, you'll need:

- Your complete home mailing address
	- o Including your postal code

#### • Your Ontario Education Number (OEN) and Student Number

o Found on your report card or transcript

# Apply Online

### Create an Account

Go to the ontariocolleges.ca website

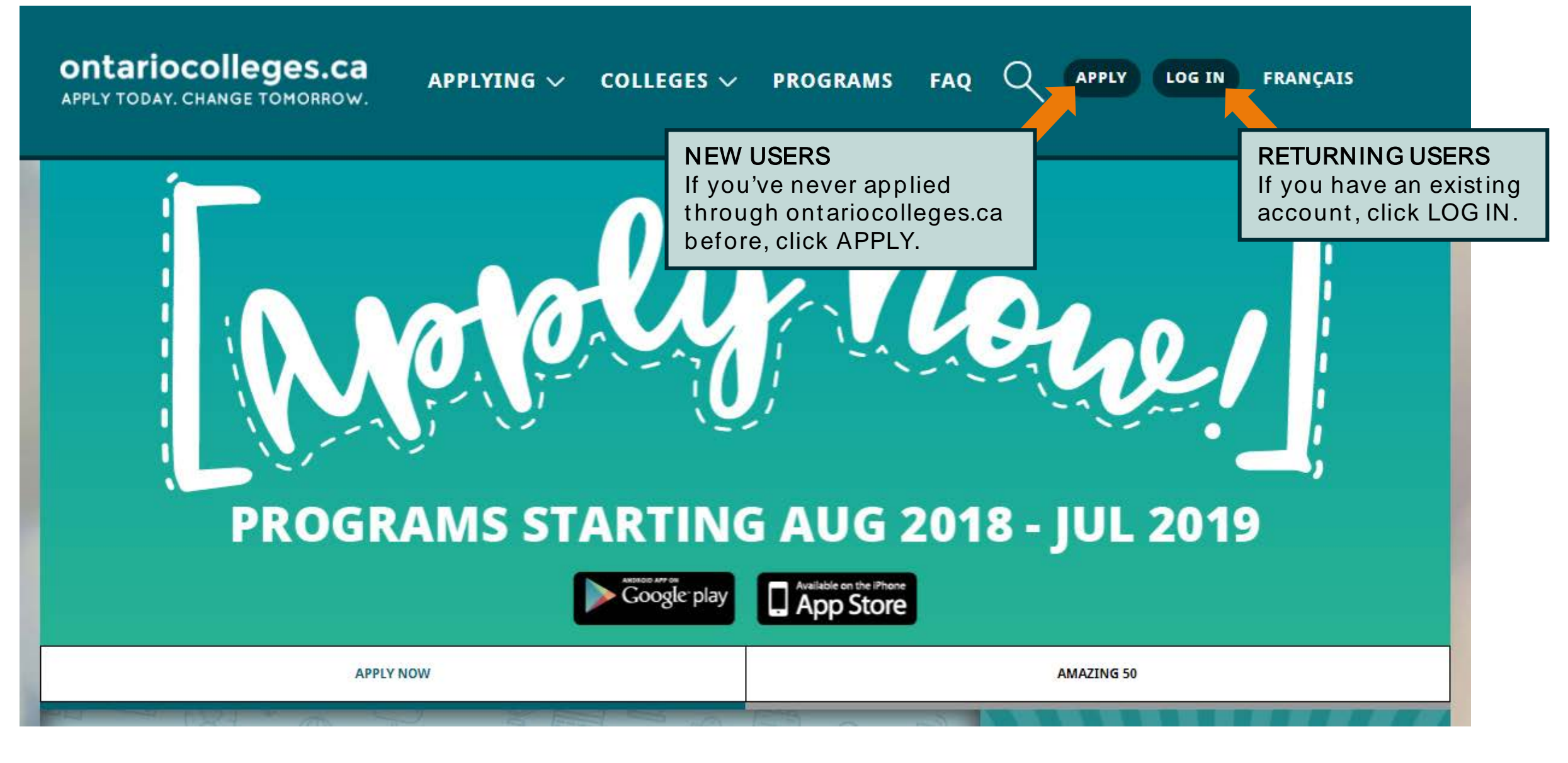

### Create an Account

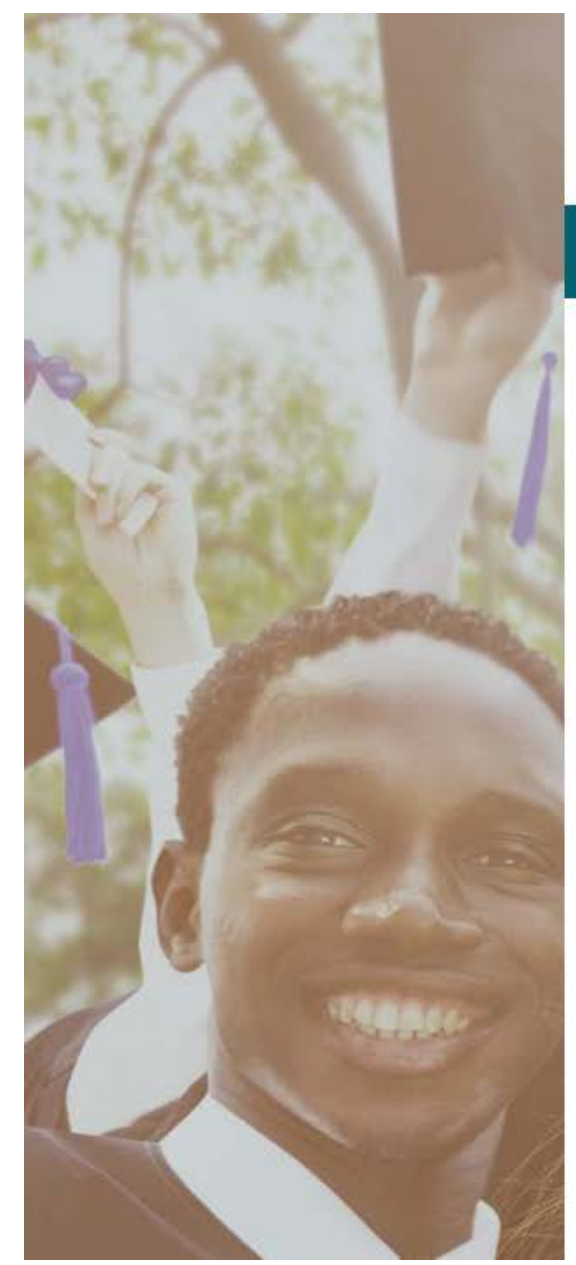

Francais

### ontariocolleges.ca

APPLY TODAY. CHANGE TOMORROW.

#### **NEW USER**

Legal Name (as it appears on your health card or passport)

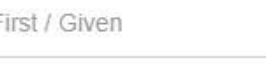

Last / Family

#### Date of Birth

Month

Day

Year

#### Email Address (this will also be your username)

Email Address (this will also be your username)

Confirm Email Address

Password

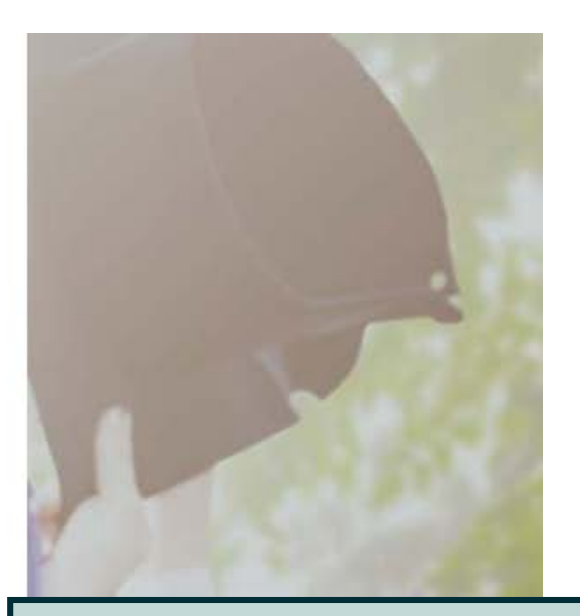

#### Fill in this information carefully.

You can only make changes to your first nam e, last nam e and date of birth by contacting ontariocolleges.ca.

#### Please provide a valid em ail address.

ontariocolleges.ca and the colleges w ill use it to com m unicate im portant inform ation about your application.

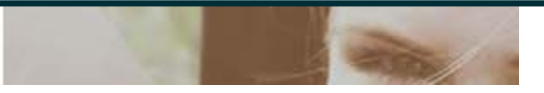

## Create an Account - Password

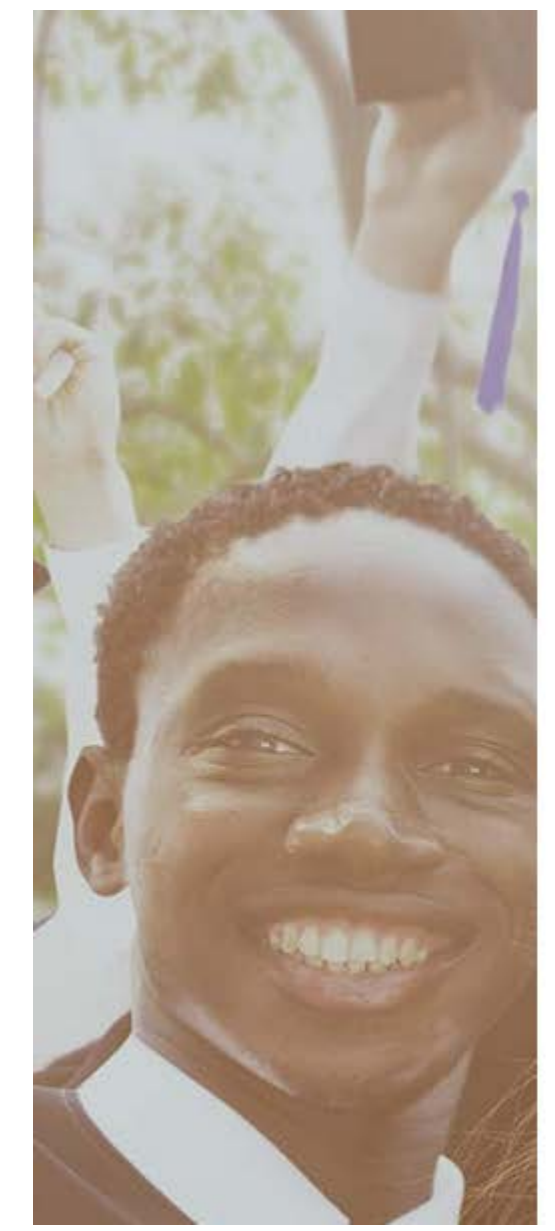

#### Password **Enter Password** Confirm Password Minimum password requirements **PASSWORD REQUIREMENTS** 8 to 14 characters If your password does not meet the 1 letter minimum requirements, you won't 1 number be able to create an account. **Password Recovery 1st Recovery Question and Answer** Please select a question Answer 2nd Recovery Question and Answer Please select a question Answer

### **Create an Account - Password Recovery Questions**

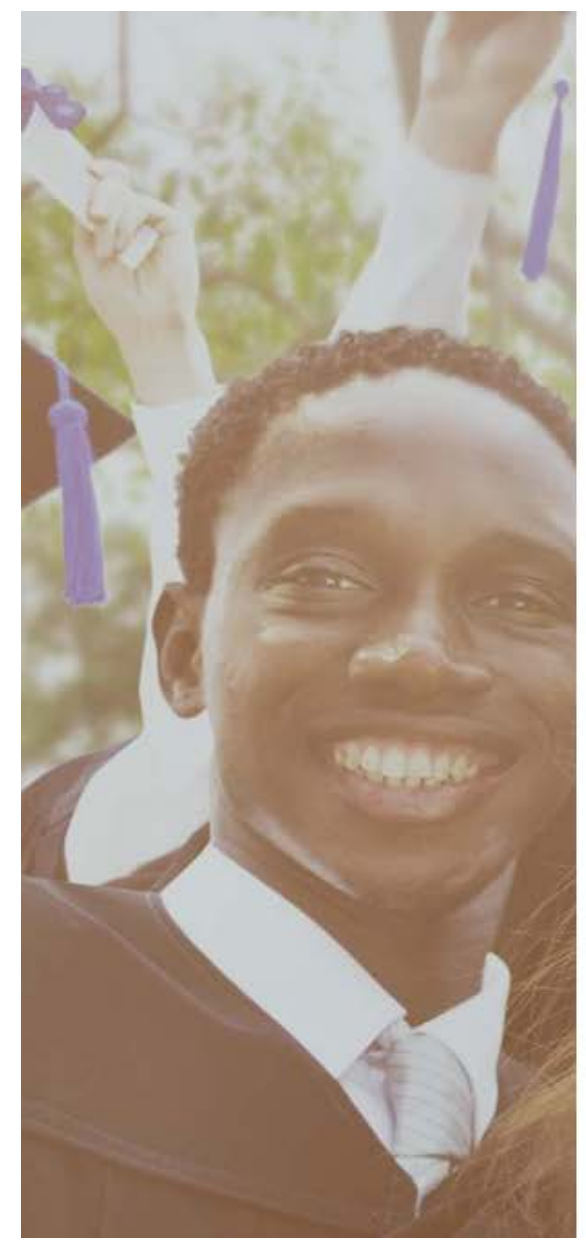

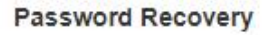

#### 1st Recovery Question and Answer

Please select a question

Answer

#### 2nd Recovery Question and Answer

Please select a question

Answer

#### 3rd Recovery Question and Answer

Please select a question

Answer

I have read and understand the Personal Information Privacy statement on the ontariocolleges.ca / OCAS website and hereby authorize OCAS Application Services Inc. (OCAS) to collect, use and disclose my academic and registration information in accordance with the purposes set out in such statement.

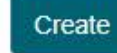

Back to Log In

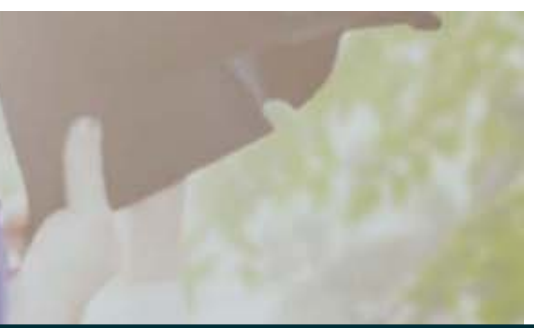

Choose a questions from the list or create your own.

Make sure you choose questions and answers that you'll remember later.

We use this information to verify your identity if you contact us for help completing your application.

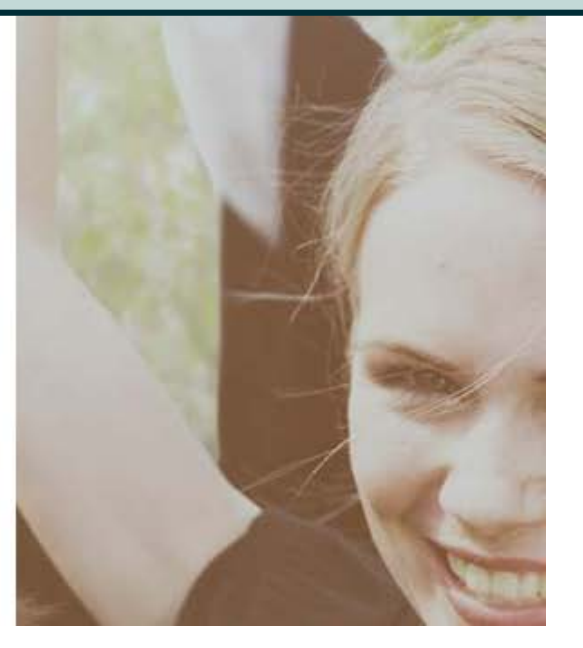

### Act ivat e Your Account

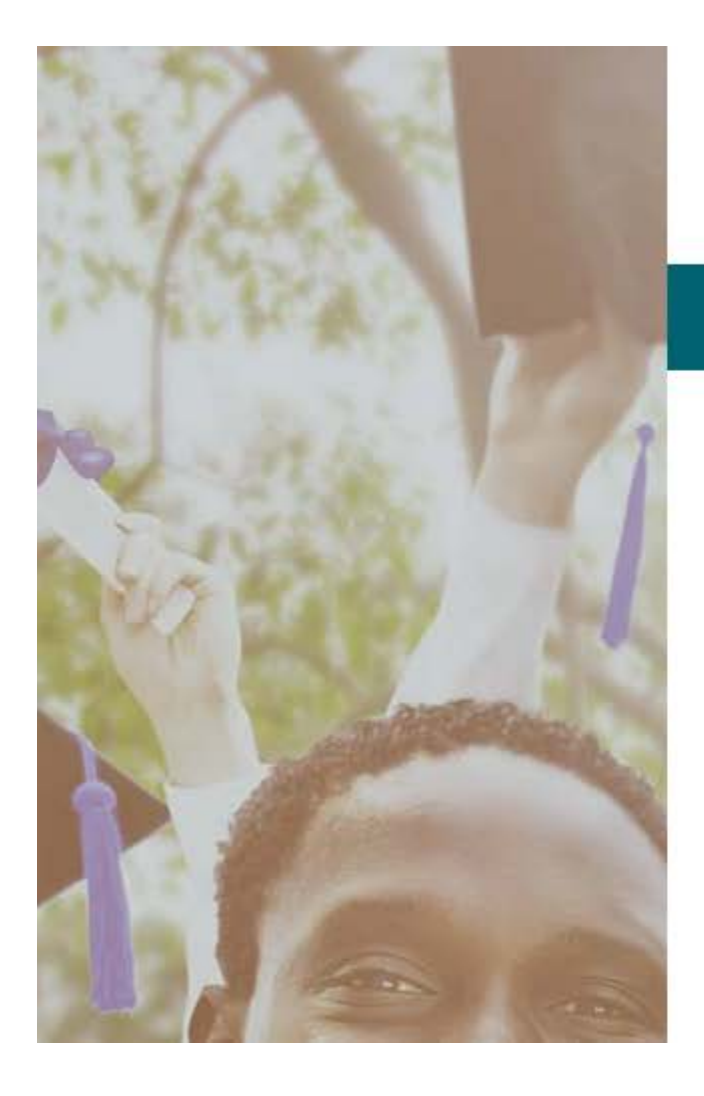

Francais

# ontariocolleges.ca

APPLY TODAY. CHANGE TOMORROW.

### **Account Created!**

In order to access your application you must first activate your account. Your account information and an activation link have been sent to your email address (sarahstudent@mailinator.com).

> An account activation em ail w ill be sent to the em ail address you entered w hen you created your account. Click the link in the em ail to activate your account.

**FAQ** erms of Use

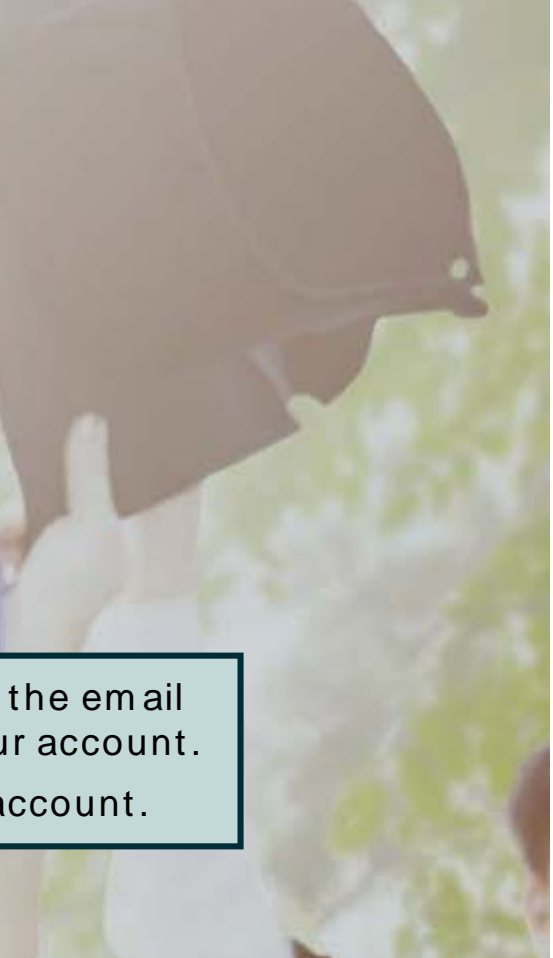

## **Successful Account Activation**

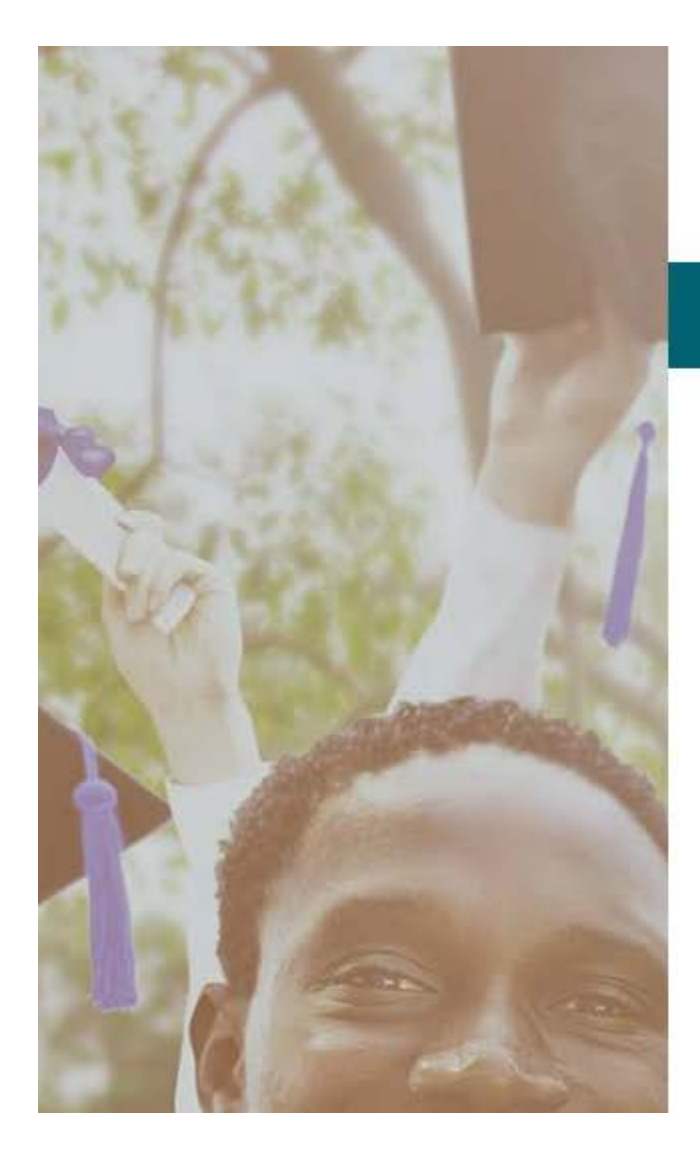

Français

# ontariocolleges.ca

**APPLY TODAY. CHANGE TOMORROW.** 

### **CONGRATULATIONS!**

Your account sarahstudent@mailinator.com has been activated successfully.

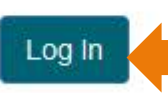

Once your account has been activated successfully, click the button to log in to your account.

 $OCAS$ by

Terms of Use **FAQ** Contact Us Privacy

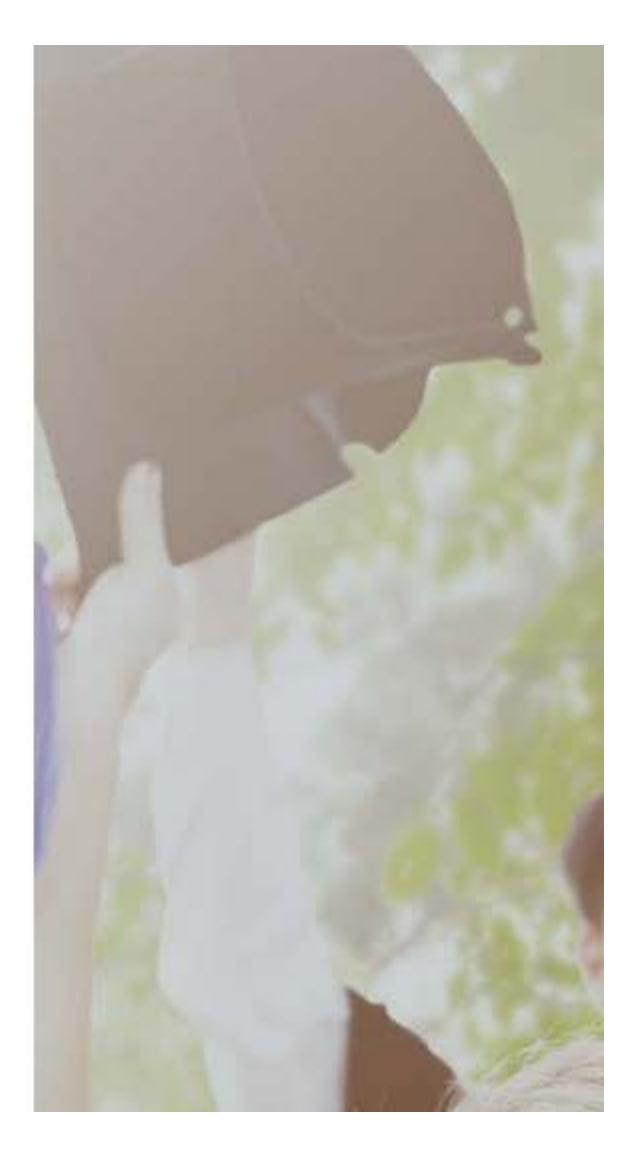

# Log into Your Account

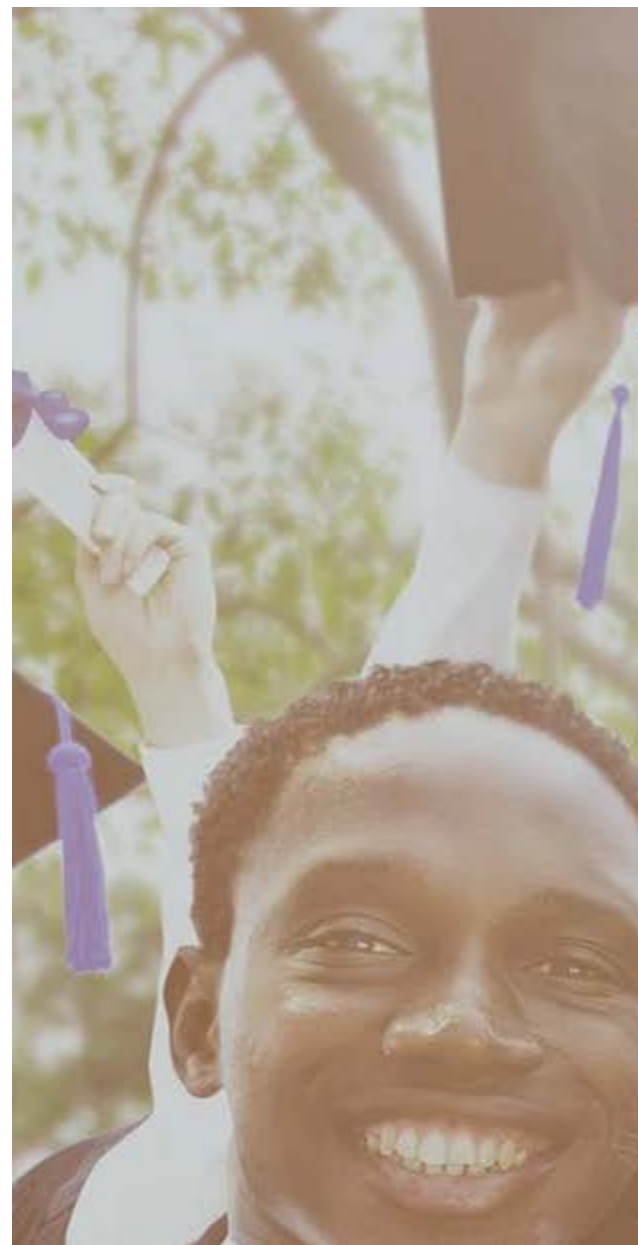

Francais

# ontariocolleges.ca

APPLY TODAY. CHANGE TOMORROW.

### Log in with your existing account

**Email Address or Username** 

Email Address or Username

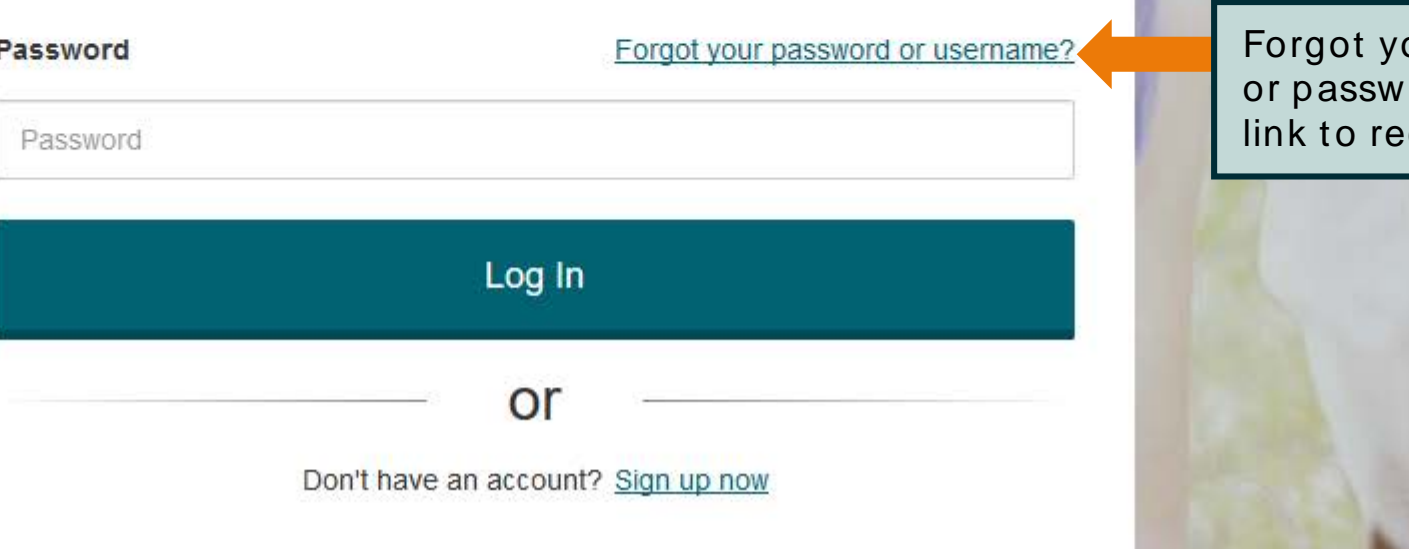

Log in using the username (your em ail address) and passw ord you

created during account sign up.

pur usernam e ord? Click the cover them.

### Privacy St at em ent

ontariocolleges.ca APPLY TODAY, CHANGE TOMORROW.

Logout

Français

Have a question?

**HELP** 

### **Privacy Statement**

OCAS Application Services Inc., (Ontario College Application Service or OCAS) is committed to protecting the privacy of your personal, including website activity (see Terms of Use), academic information and other school records ("Personal Information"). The Personal Information referenced in this application, and related materials, is collected, used or disclosed in accordance with the relevant statutory and regulatory provisions of the Ministry of Agriculture, Food and Rural Affairs Act, R.S.O. 1990, c. M.16 and the Ministry of Training, Colleges and Universities Act, R.S.O. 1990, c. M.19, and the Education Act, R.S.O. 1990, c E.2.

Your Personal Information will be collected, used and disclosed primarily for the purpose of making admissions and accreditation related decisions, including the creation, processing and maintenance of your application, acceptance and registration with the Colleges, as well as to assign, verify, retrieve and/or validate your Ontario Education Number (OEN), as well as updating Personal Information associated with the OEN.

In order to facilitate the application process and improve data accuracy, you consent to and authorize OCAS to collect, use, and disclose your Personal Information, whether obtained directly from you or other relevant sources, including but not limited to previous institutions which you have attended, the Ontario Universities Application Centre ("OUAC") and any relevant government ministries. Authorized use may also include OCAS updating third party databases, such as those maintained by relevant government ministries and other institutions, to ensure information accuracy and consistency.

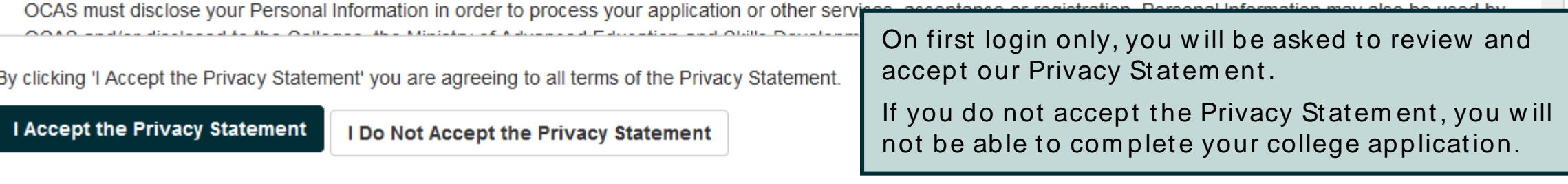

# Em ail Com m unicat ions

ontariocolleges.ca APPLY TODAY, CHANGE TOMORROW.

Have a question? **HELP** 

Logout

Francais

### **Email Communications**

If you would like to receive email from ontariocolleges.ca and Ontario's Colleges about surveys, promotions and program offerings, please check the boxes below:

- □ Lagree to receive electronic messages from ontariocolleges.ca, including surveys, promotions and newsletters. I may withdraw my consent at any time.
- □ I would like information from Ontario's public colleges. Ontariocolleges.ca may refer my email address to the colleges, who may each send me one email requesting my consent to receive future electronic messages.

#### Submit

Please note that in order to process your application and registration to an Ontari to your application and your acceptance at the College of your choice. You will co

For further information about our communications, please contact ontariocolleges.ca:

60 Corporate Court, Guelph, Ontario, Canada | 1.888.892.2228 | Ask-Us@ontariocolleges.ca

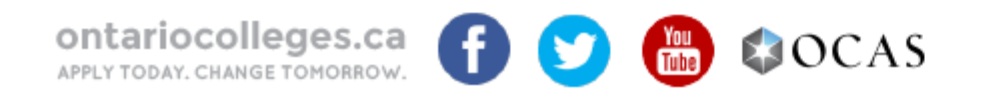

On first login only, you w ill be asked to review and accept our Em ail Communications.

Check the boxes to receive em ails and click Subm it .

iails related

**Privacy Statement** Contact Us Terms of Use **FAQ** Accessiblity

# Applicant Dashboard

# Applicant Dashboard

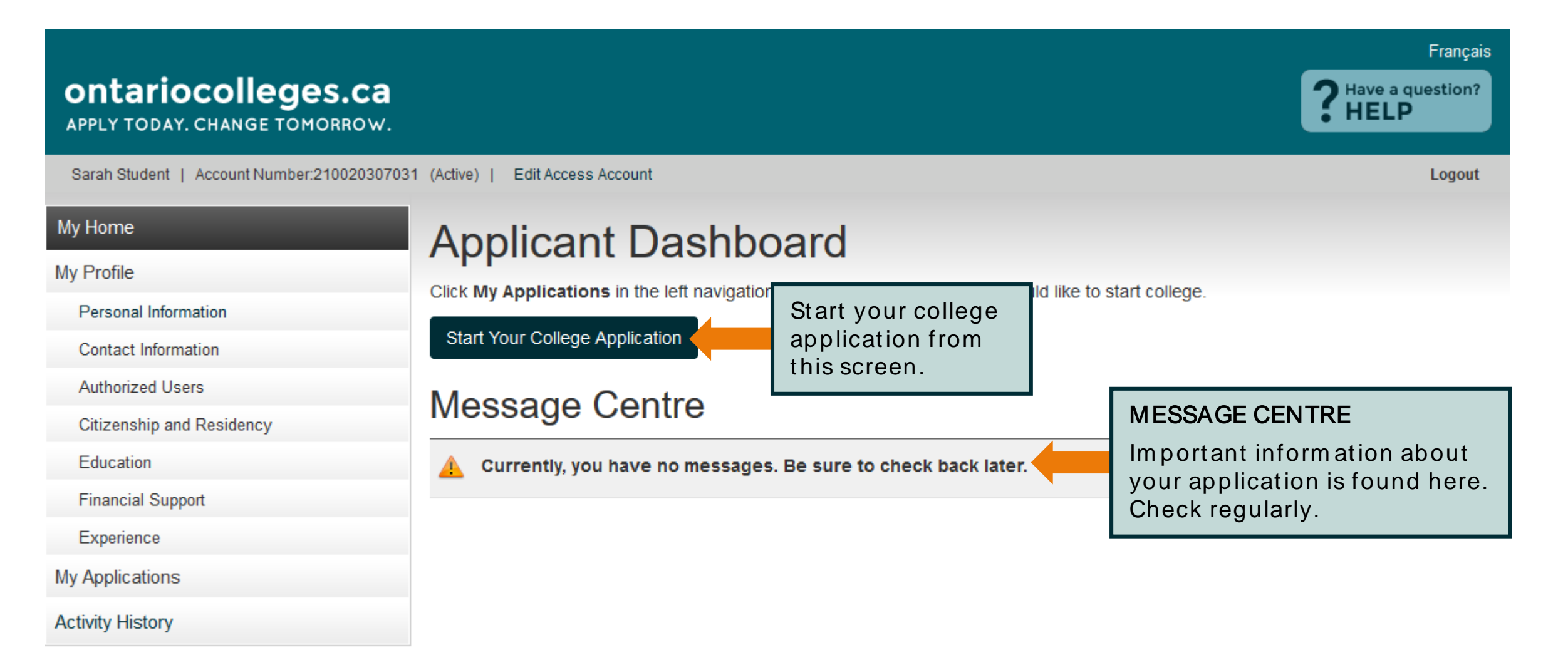

# Applicant Dashboard - My Profile

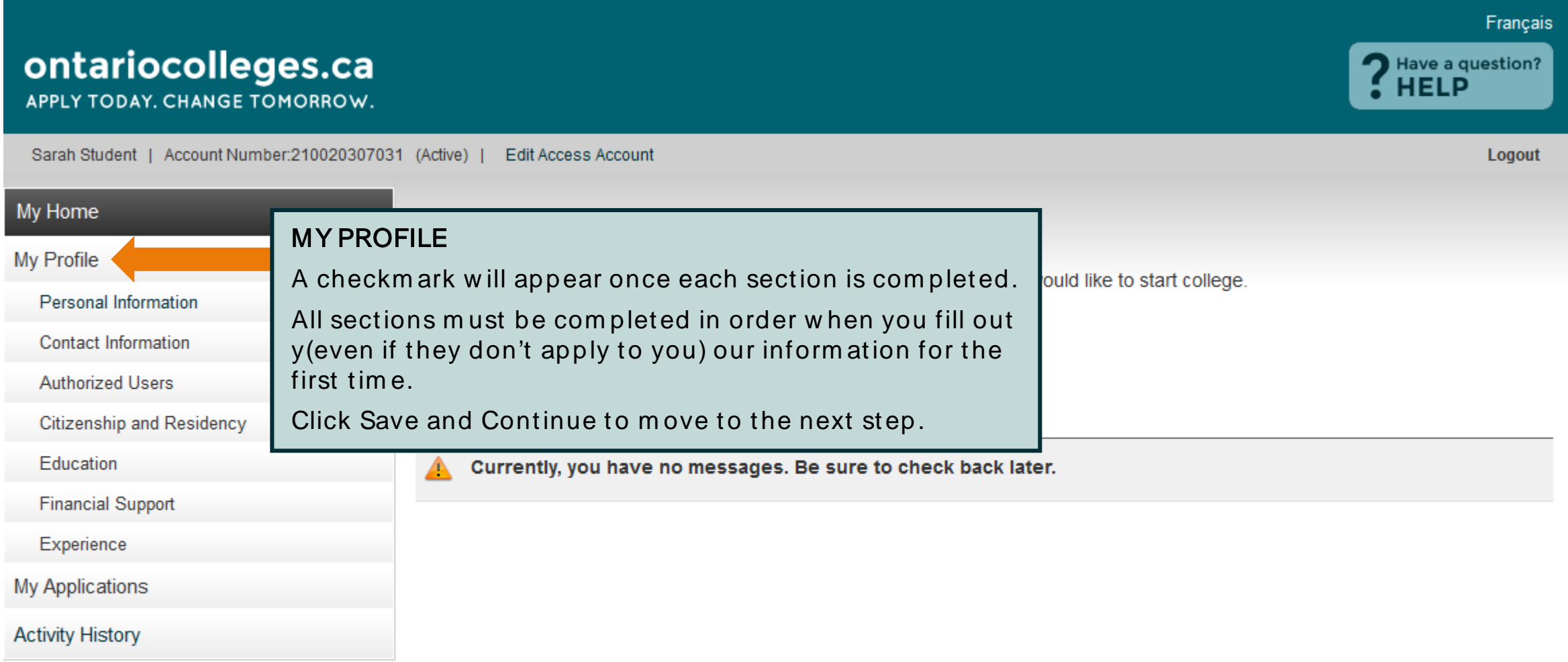

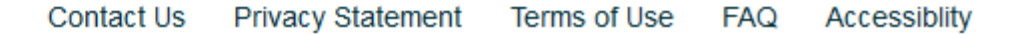

# Applicant Dashboard - My Profile

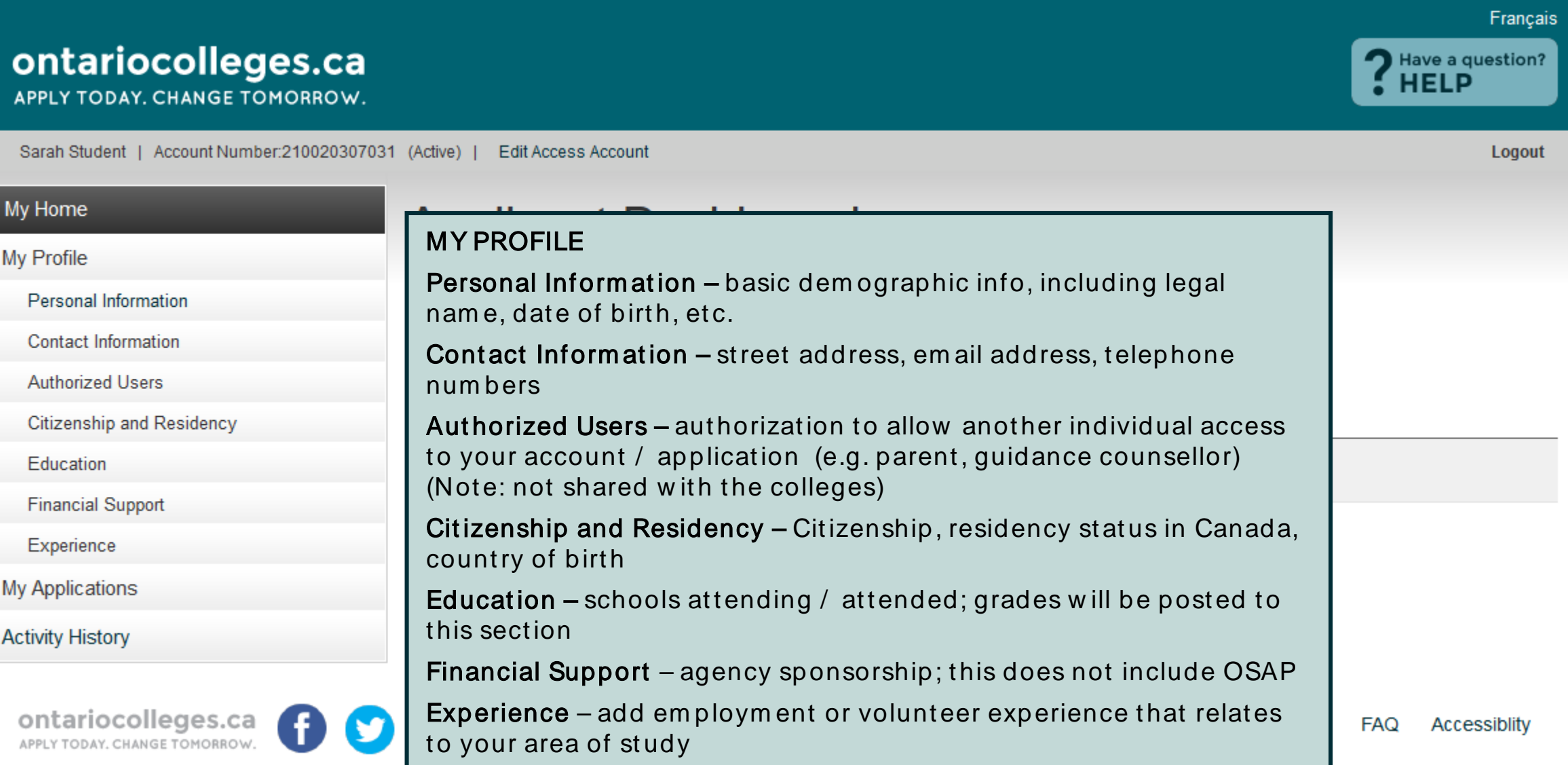

# Applicant Dashboard - My Applications

#### **Francais** ontariocolleges.ca APPLY TODAY, CHANGE TOMORROW. erin tester | Account Number:210017323198 (Active) | Edit Access Account My Home **Applicant Dashboard** My Profile Click My Applications in the left navigation column to choose when you would like to start college. Personal Information Application **Status** Contact Information 18-001-8513 - 2018/08 - 2019/07 Paid Authorized Users Citizenship and Residency MY APPLICATIONS **B** Education Program Choices – select or update your Financial Support program choices in this section Experience Basis of Admission – identify if you are / w ill be My Applications a high school graduate or enrolled in a high school course 18-001-8513 - Aug 2018 - Jul 2019 Payment Summary – listing of fees requiring Program Choices (1) paym entBasis of Admission **Transcript Request** Payment Summary

View Offers (0)

## **Personal Information**

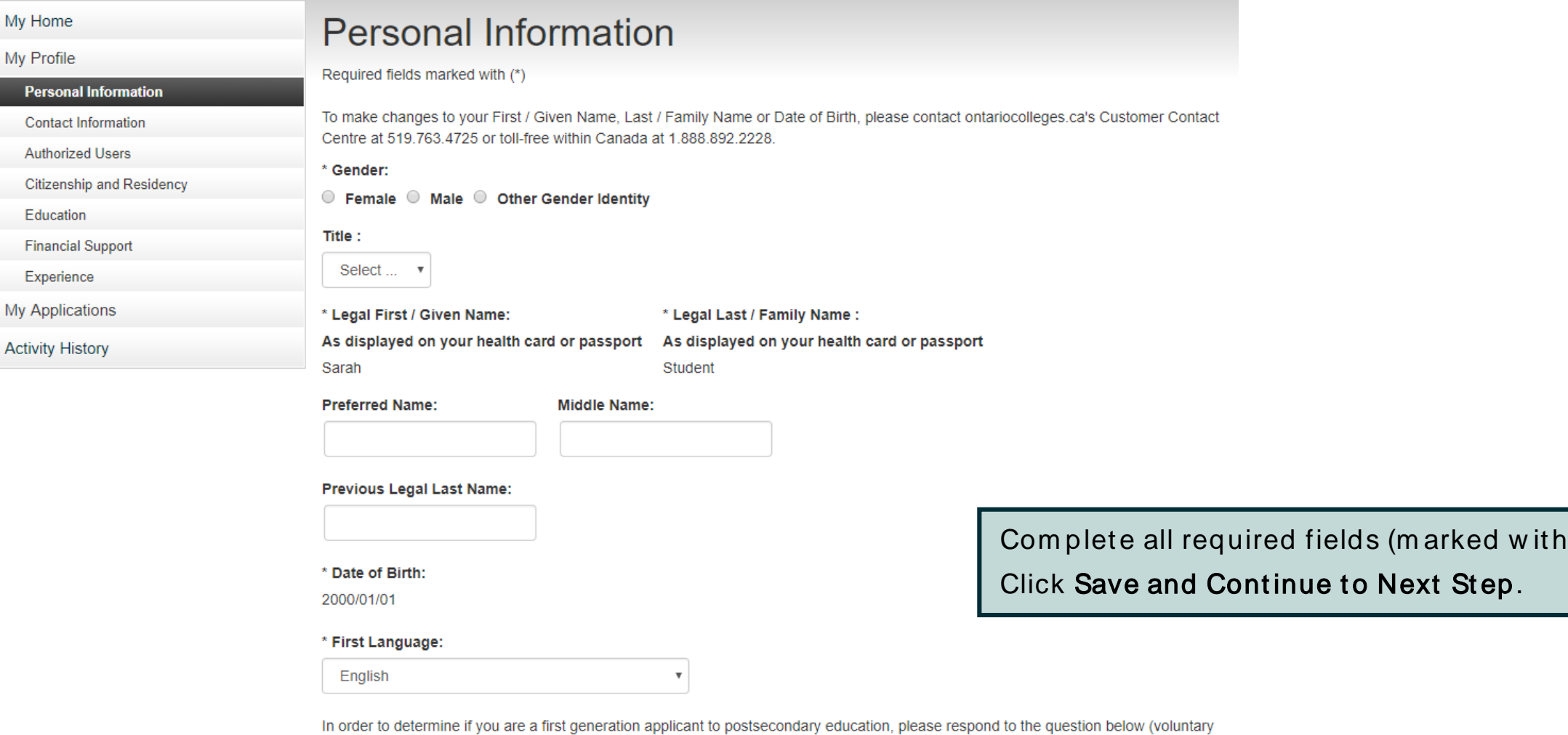

 $^{\ast}).$ 

\* Have either of your parents / guardians attended a university or college?

○ No ○ Undeclared ○ Yes

declaration):

Save and Continue to Next Step

# **Contact Information - Mailing Address**

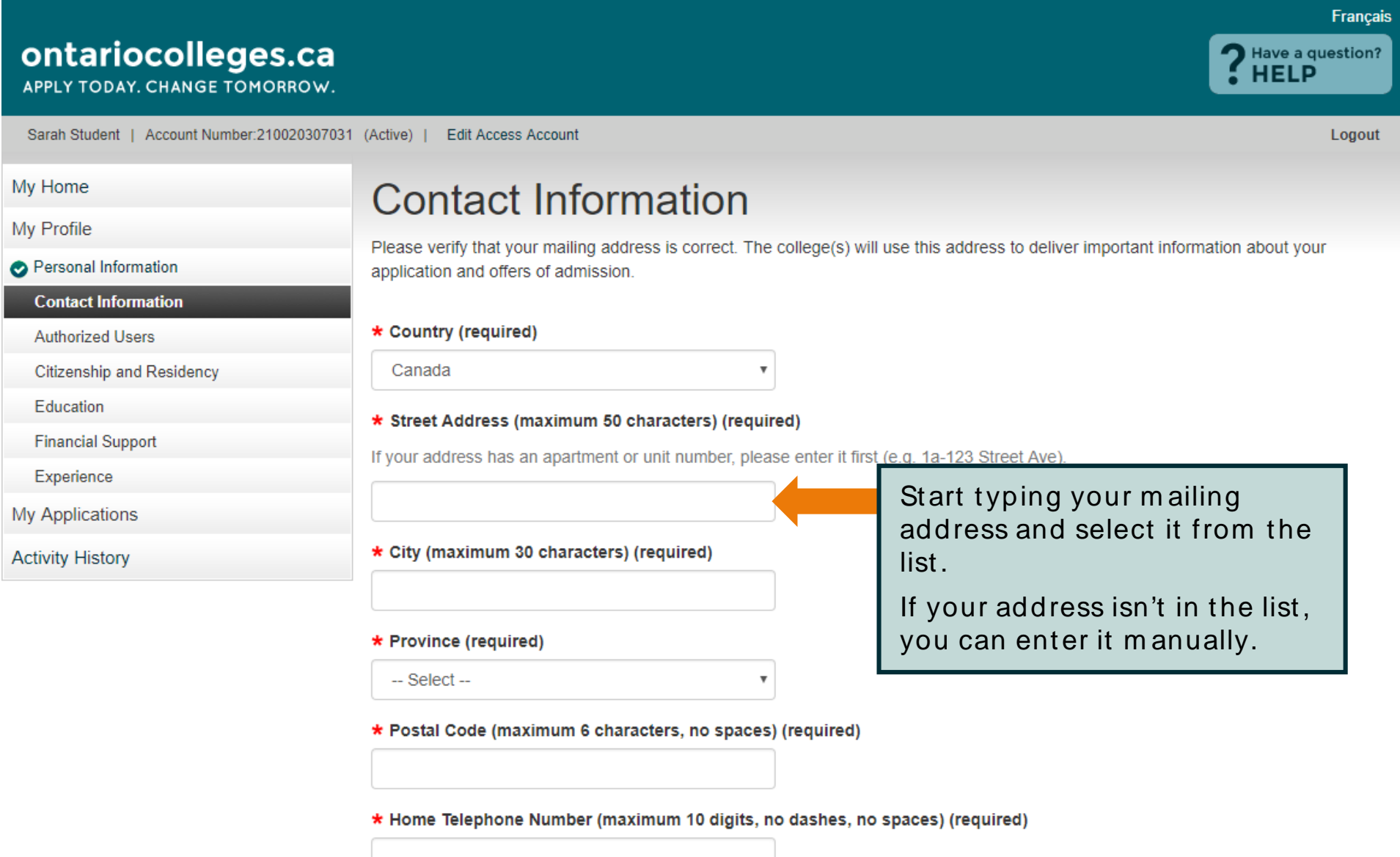

### **Contact Information**

\* Postal Code (maximum 6 characters, no spaces) (required)

N<sub>1G</sub> 5.I<sub>3</sub>

\* Home Telephone Number (maximum 10 digits, no dashes, no spaces) (required)

#### 5197634725

#### Cell / Mobile Phone Number (maximum 10 digits, no dashes, no spaces)

Complete the remaining fields.

#### \* Email Address (maximum 50 characters) (required)

\* Please provide a valid email address. This address will be used by ontariocolleges.ca to deliver important information about your application, password recovery steps and special instructions that may be necessary to complete your application.

sarahstudent@mailinator.com

#### \* Preferred Language of Correspondence (required)

 $\overline{\mathbf{v}}$ 

English

\* Preferred Method of Correspondence (required)

Email

 $\mathbf{v}$ 

#### **Address Verification**

# Contact Information - Address Confirmation

#### \* Preferred Language of Correspondence (required)

 $\boldsymbol{\mathrm{v}}$ 

 $\mathbf{v}$ 

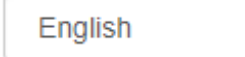

\* Preferred Method of Correspondence (required)

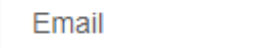

#### **Address Verification**

We have successfully verified this address is correct with Canada Post.

If your mailing address is incorrect, scroll up and manually edit the address fields.

60 Corporate Crt Guelph, Ontario N1G 5J3 Canada

#### \* Address Confirmation (required)

■ Yes, I confirm that my mailing address is correct.

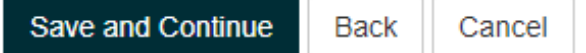

Click the checkbox to confirm that your mailing address is correct.

**Click Save and Continue.** 

### Aut horized Users

#### ontariocolleges.ca

APPLY TODAY. CHANGE TOMORROW.

Sarah Student | Account Number: 210020307031 (Active) | **Edit Access Account** 

My Home

My Profile

- Personal Information
- Contact Information

#### **Authorized Users**

**Citizenship and Residency** 

Education

**Financial Support** 

Experience

My Applications

**Activity History** 

### **Authorized Users**

I authorize the person(s) identified below to act on my behalf access or 'Read Only' access to my personal or other informal responsibility for the accuracy and integrity of the data for this person(s). I release OCAS and its partners from any and all o Users.

Authorized User status is valid only with ontariocolleges.ca; p through the secure online account should I wish this authoriza cycle for which the user was authorized. Applicants are able only access their account by logging into the ontariocolleges.

There are no records to display.

Add An Authorized User No Authorized Users To Add

#### AUTHORIZED USERS

- Authorize another individual access to your account / application
- Maximum of 3 individuals at one time
- Authorization can be added, changed or revoked at any tim e
- All actions m ade by authorized individuals appear in Activity History
- Access does not extend to your file at the college(s)

If you do not w ish to give anyone perm ission to access to your account, click No Authorized Users to Add.

ontariocolleges.ca APPLY TODAY, CHANGE TOMORROW.

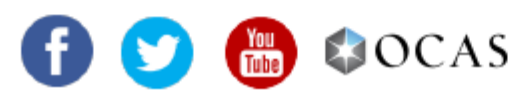

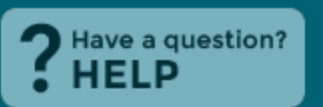

Logout

**Francais** 

### Aut horized Users - Add an Aut horized User

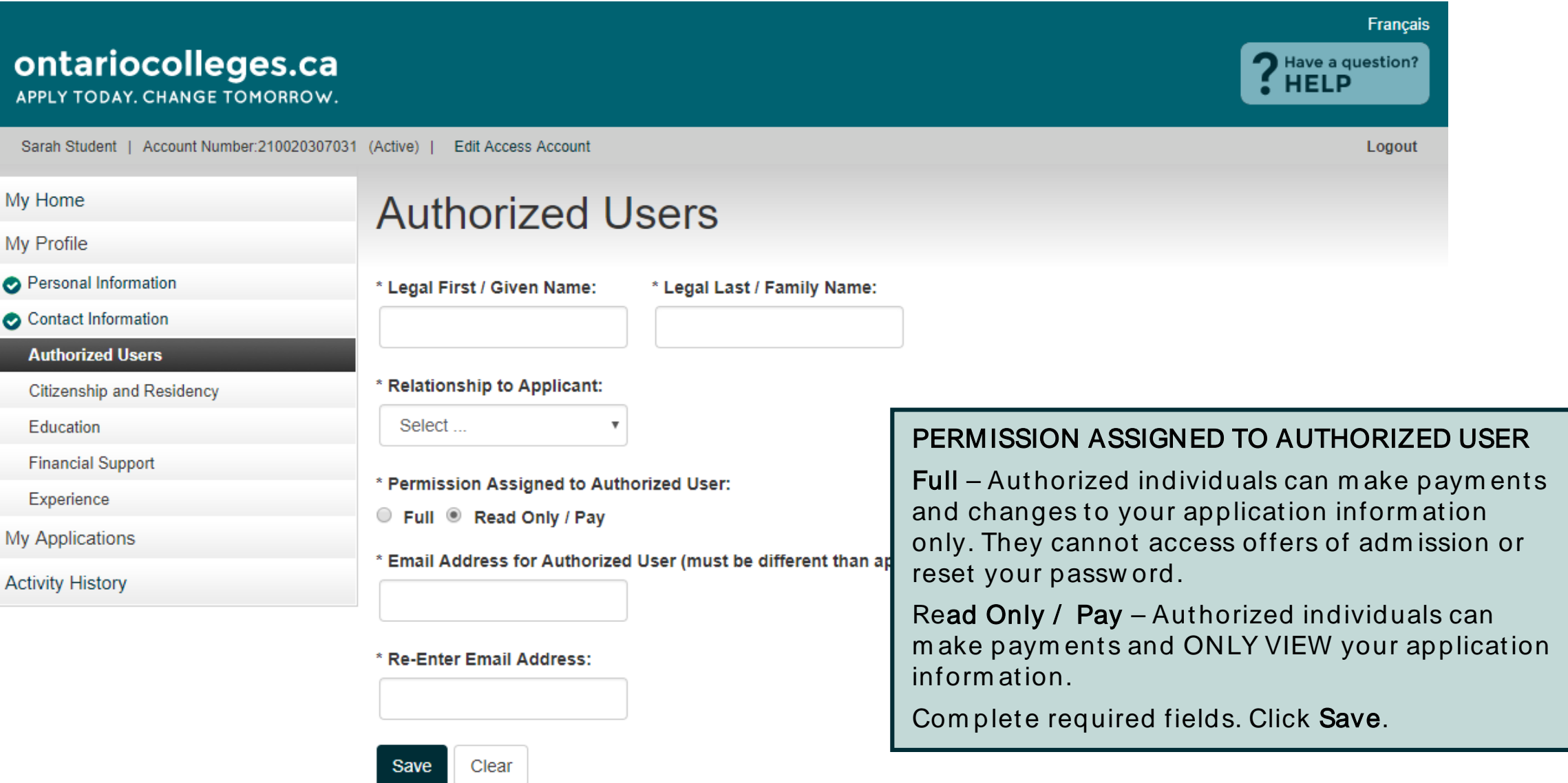

# Aut horized Users - Sum m ary

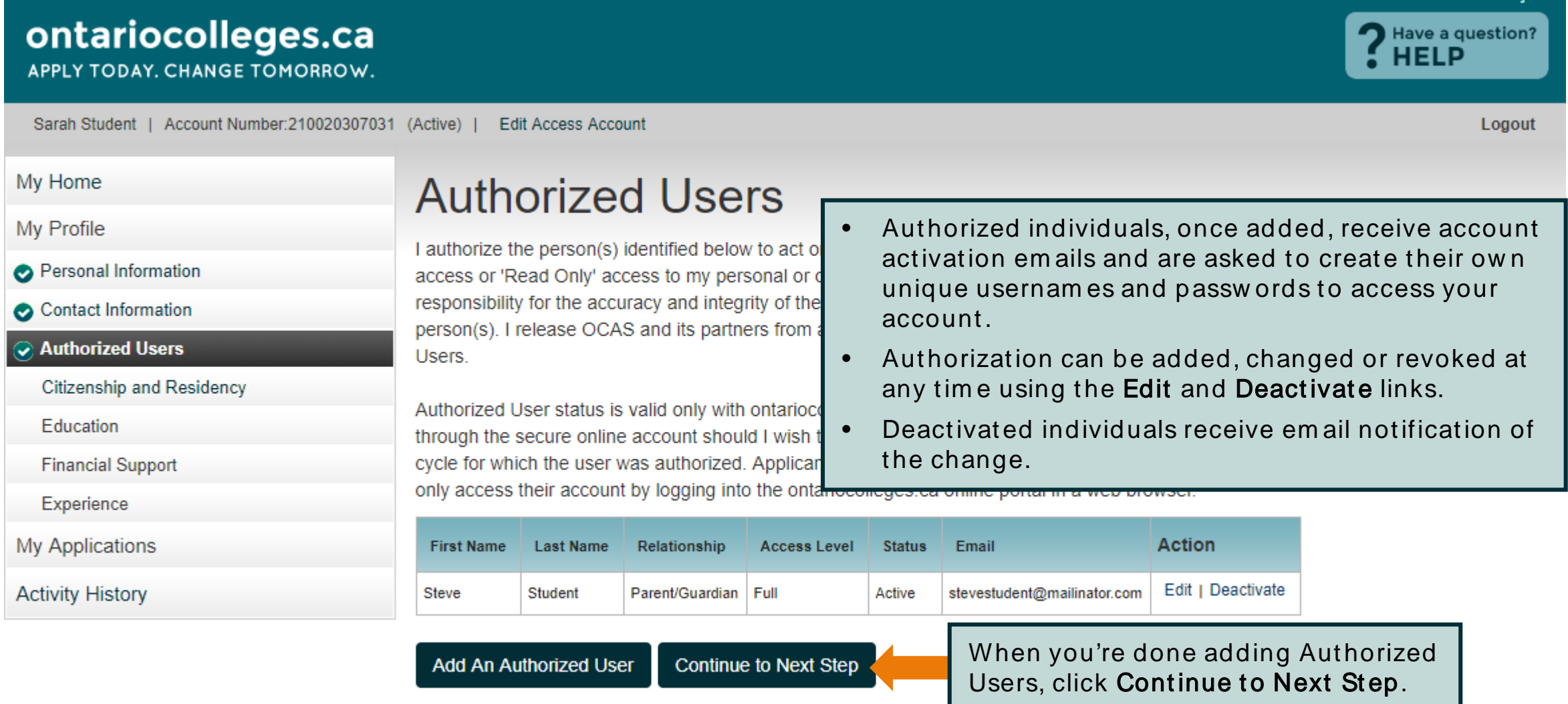

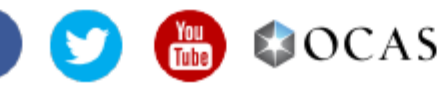

**Francais** 

# **Citizenship and Residency**

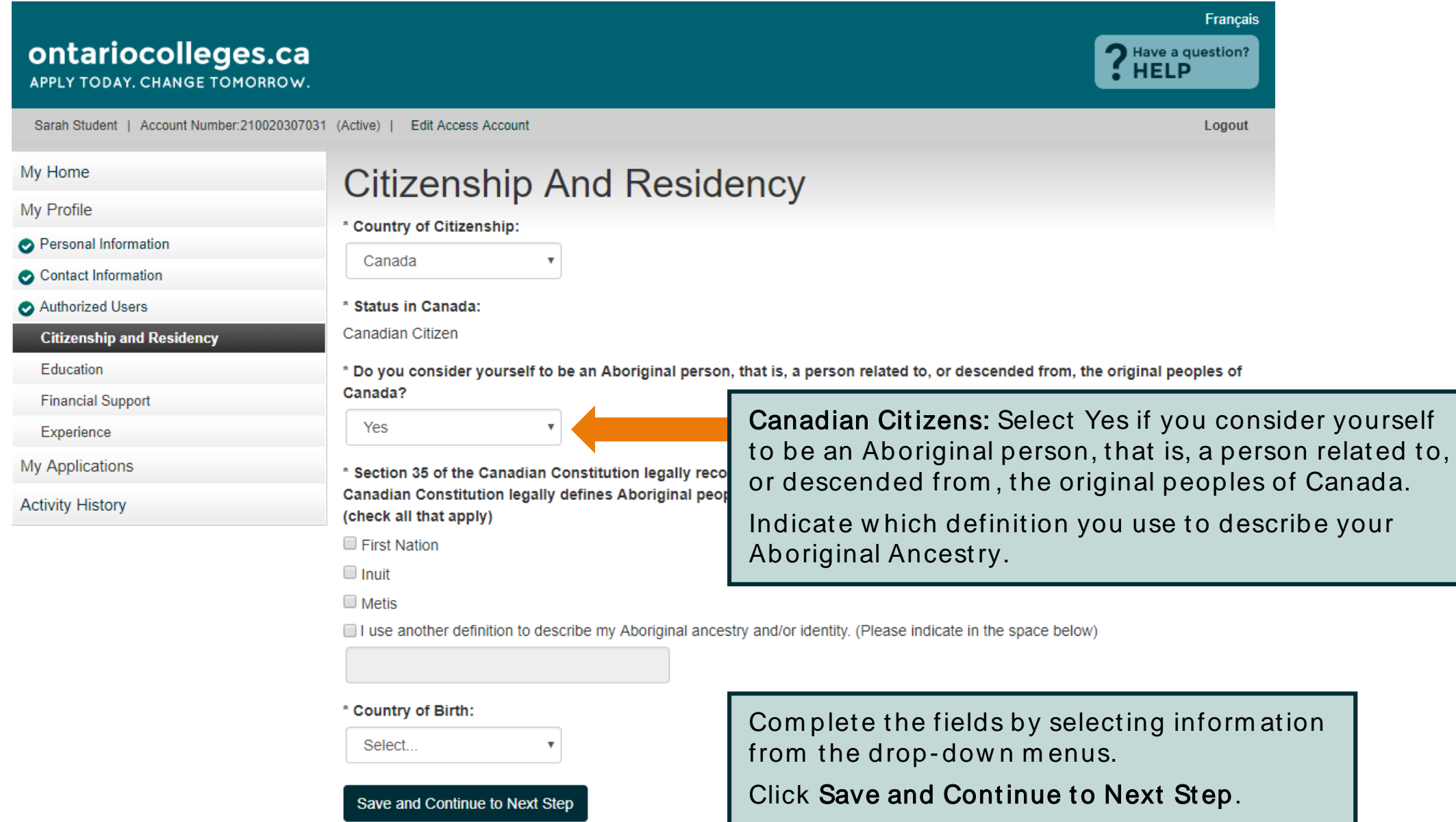

### **Education**

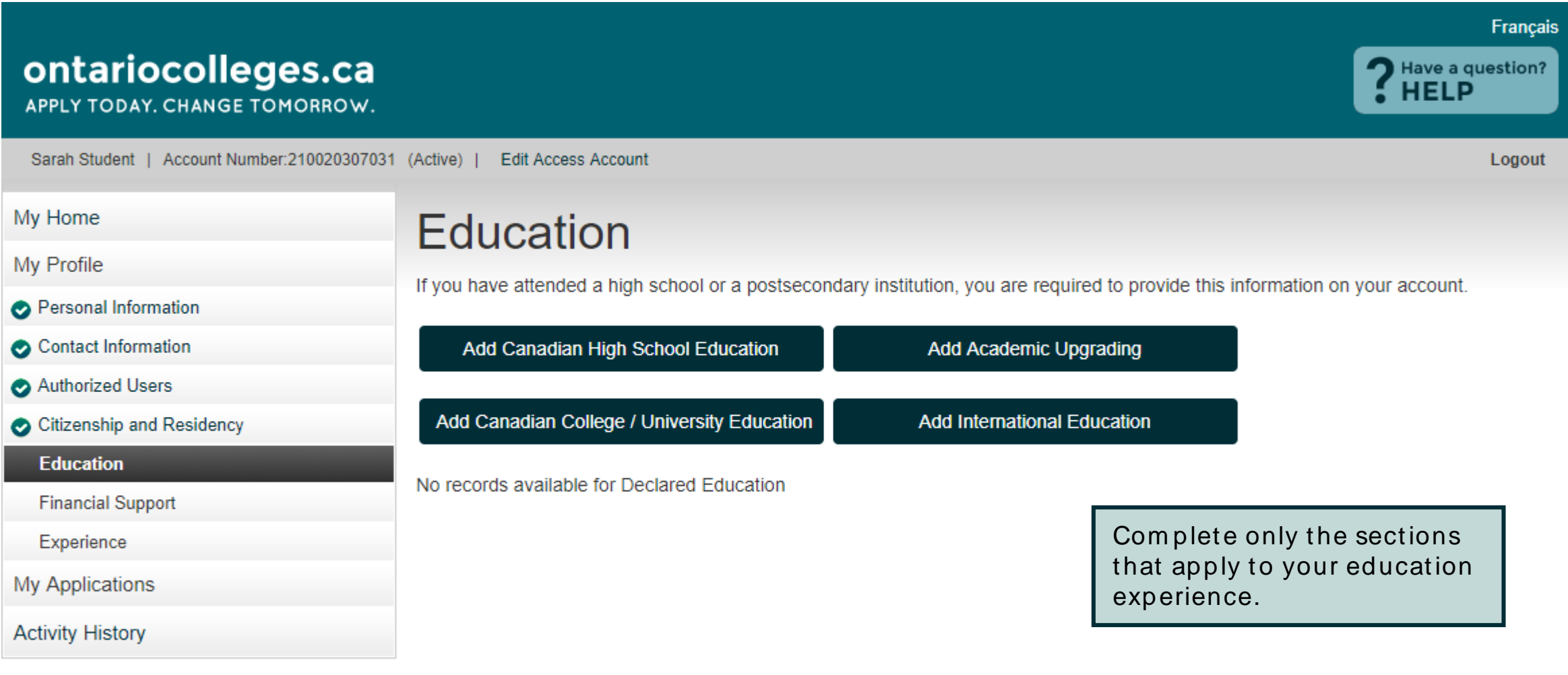

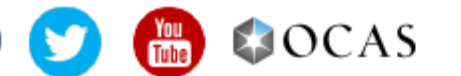

# **Education - Add High School Education**

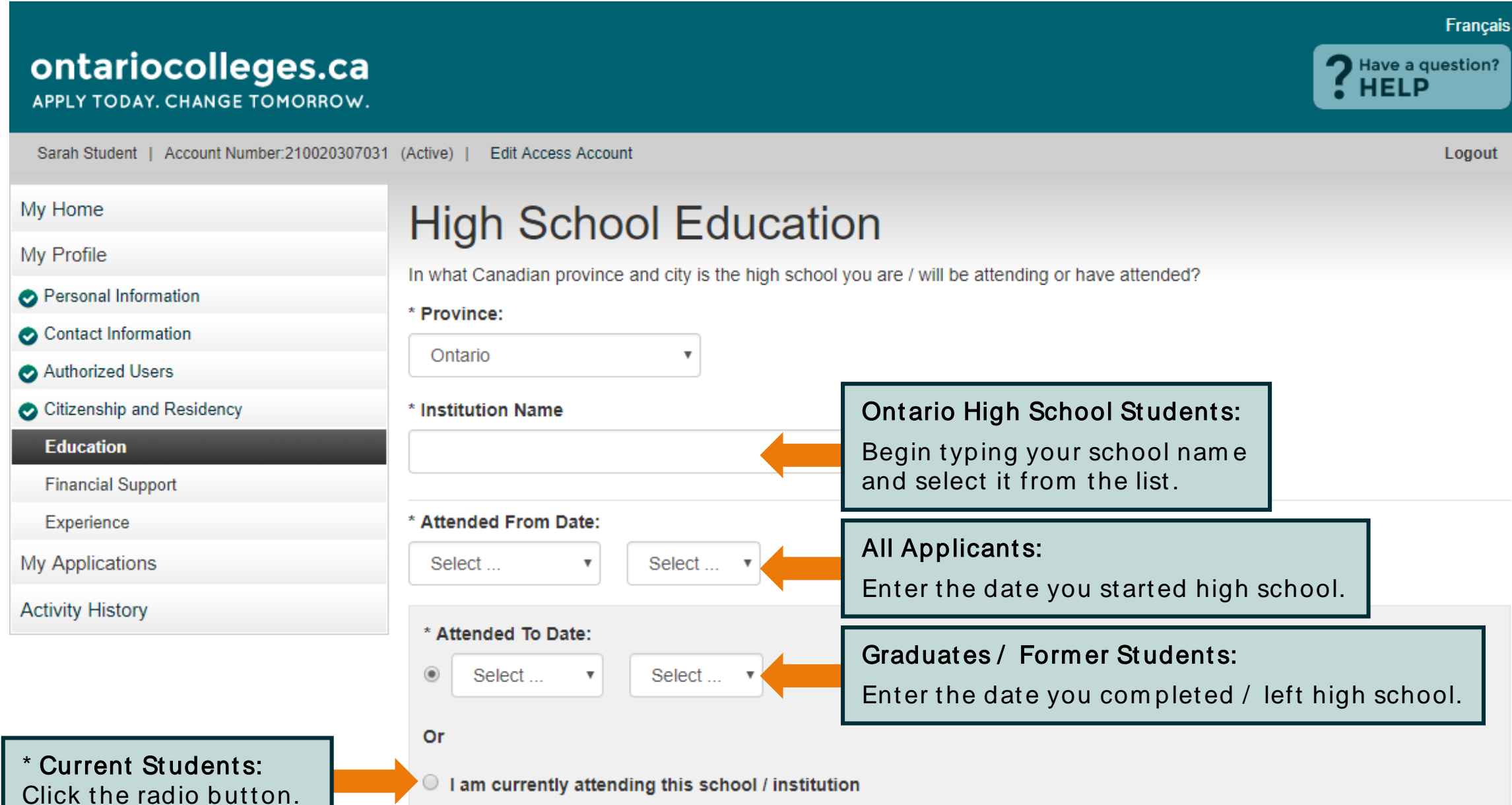

### Educat ion - Add High School Educat ion

 $\bigcirc$  I am currently attending this school / institution

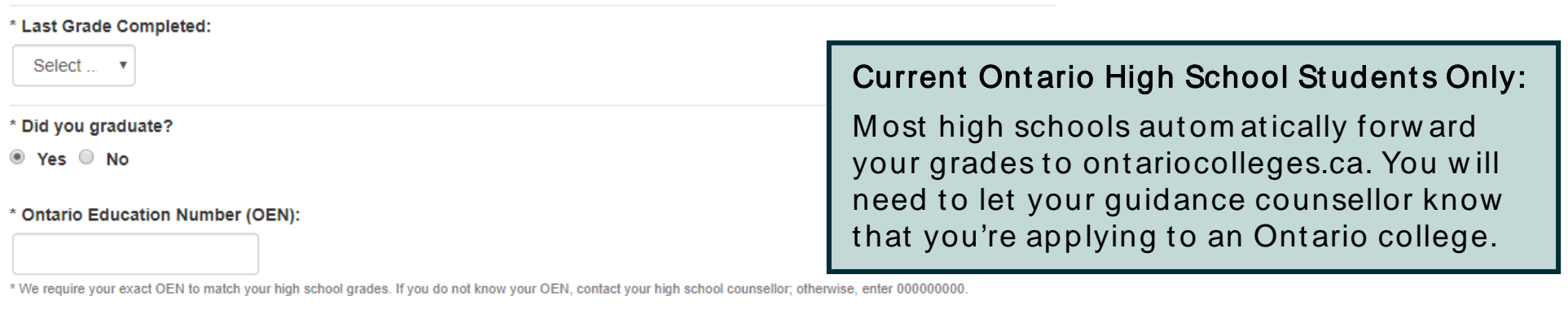

\* Student Number: We require your exact Student Number. If you do not know your Student Number, enter 0.

\* First Name on School Record: \* Last Name on School Record:

Sarah

Student

\* First and Last Name that are on your high school record to match and retrieve your grades.

\* Current Ontario high school students: Remember to tell your guidance counselor that you are applying to college. Your curre transcript to ontariocolleges.ca. It is your responsibility to ensure we receive your high school transcript and that your grades Check the Education screen in early December, early March, mid-May and mid-July to ensure your most current records are di incorrect, please contact your guidance counselor.

\* Former Ontario high school students: If your former Ontario high school participates in our electronic transcript ordering sys transcript later in the application.

\* Former Ontario high school students and out-of-province high school students: If you do not have the option to create an ele must contact the school to have an official transcript mailed to ontariocolleges.ca. If you are attending night school or summer correspondence courses, you are responsible for submitting proof of registration and all subsequent transcripts for these co

To allow us to match your grades to your application, your OEN number and Student Number must be accurate.

Graduates / Former High Ontario School Students Only:

Your First / Last Name on School Record must also be accurate.

Click Save when done.

# Educat ion - Sum m ary

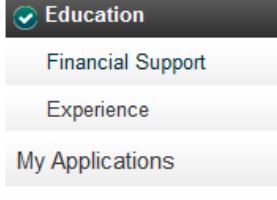

**Activity History** 

#### **Declared Education**

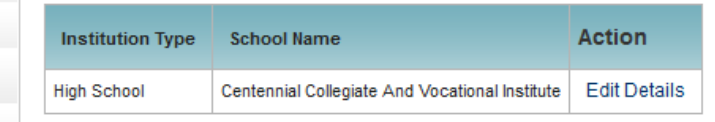

Pages: < First < Previous 1 Next> Last>| Showing 20 Items per Page. Page 1 of 1, Item 1 - 1 of 1

Academic Data on File

**Action Record Title** Ontario High School Transcript | No Record Found

Pages: < First < Previous 1 Next> Last>| Showing 20 Items per Page. Page 1 of 1, Item 1 - 1 of 1

#### **Supporting Documents**

You cannot delete an education record once it has been added. How ever, you can m ake changes (e.g. dates attended), if needed.

#### ONTARIO HIGH SCHOOL GRADES

- Grades will be listed in the Academic Data on File section.
- It's recommended that current students check their grades several tim es during the school year. (e.g. After mid-term and final marks for semester 1 and 2.)
- Any errors should be reported to your guidance counsellor.

Any information you provide to ontariocolleges.ca in support of your applicant colleges you apply to will be able to securely view this information and may reference it at any time during the application process without providing notice.

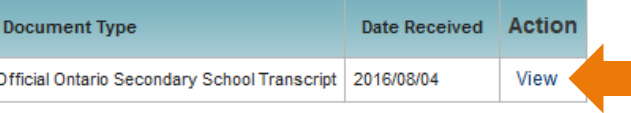

Showing 20 Items per Page. Page 1 of 1, Item 1 - 1 of 1

You can view your transcripts, report cards, or any other docum ents in the Supporting Docum ents section once they've been processed.

# **Financial Support**

#### ontariocolleges.ca

APPLY TODAY, CHANGE TOMORROW.

Sarah Student | Account Number: 210020307031 (Active) | **Edit Access Account** 

My Home

My Profile

Personal Information

Contact Information

Authorized Users

Citizenship and Residency

**B** Education

**Financial Support** 

Experience

**My Applications** 

**Activity History** 

### **Financial Support**

Do you have, or are you in the process of getting sponsorship? If yes, please indicate the name of the agency. If you are not sponsored, select 'No sponsorship'.

**Sponsor Agency** 

No Sponsorship

Save and Continue to Next Step

Sponsor Agency - The agency that will be paying all or some of your expenses while you attend college.

If you're applying for financial aid (e.g. OSAP, a bursary or scholarship), you are not considered sponsored and should select No Sponsorship.

Click Save and Continue to Next Step.

Contact Us **Privacy Statement** Terms of Use FAQ Accessiblity

ontariocolleges.ca **EJOCAS** 

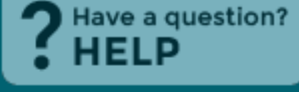

Logout

**Francais** 

# **Experience**

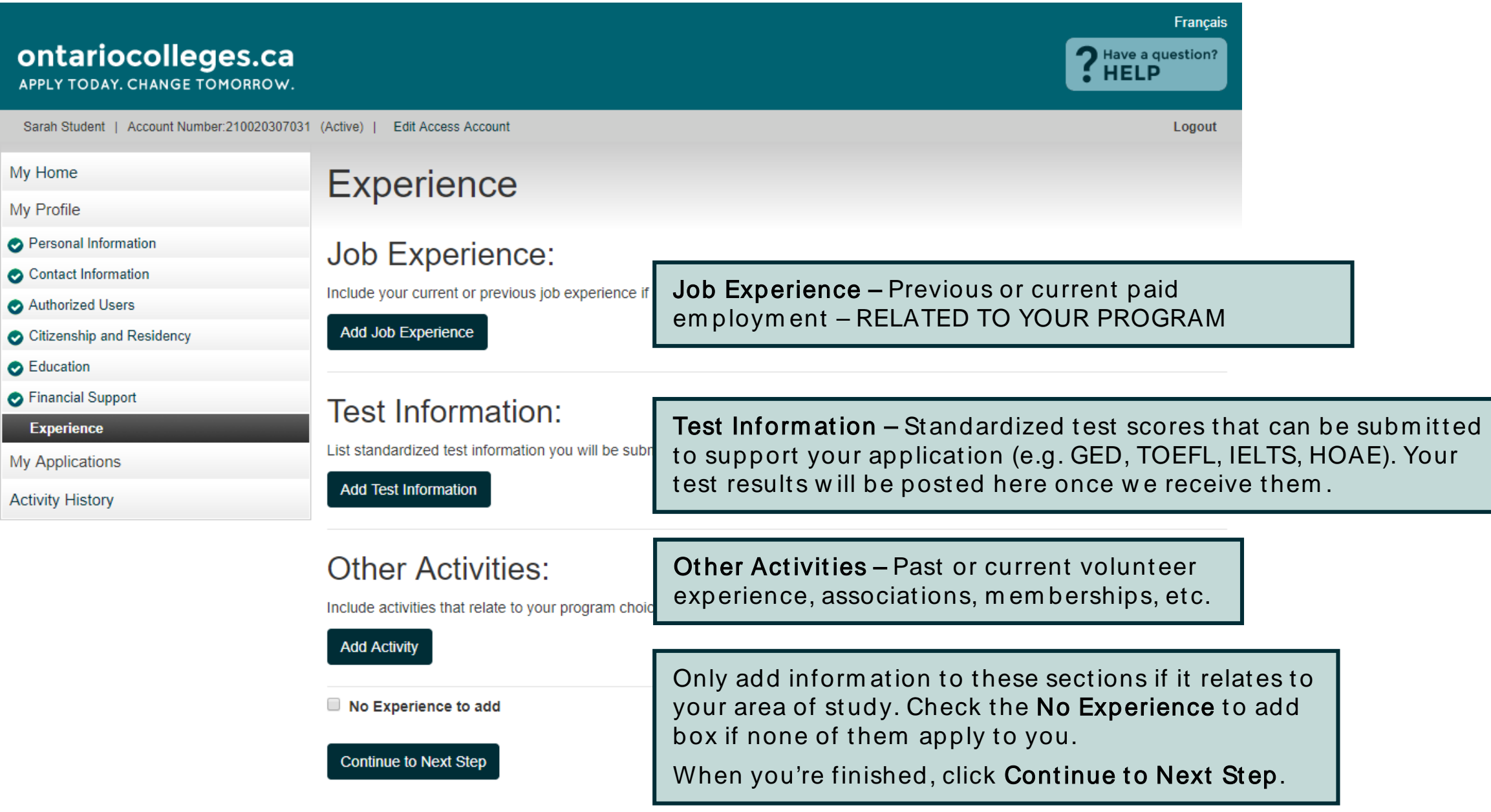

# My Applications

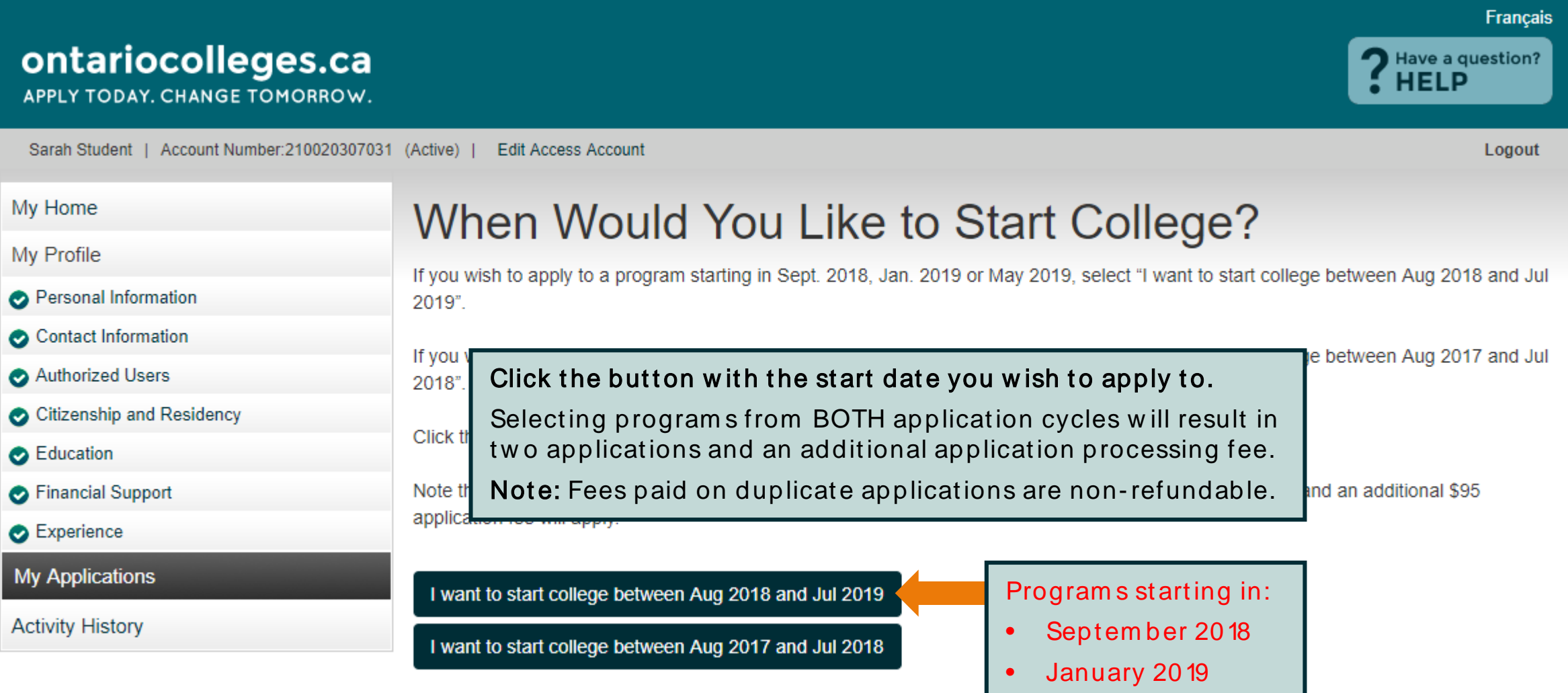

• May 2019

## My Applications –Program Choices

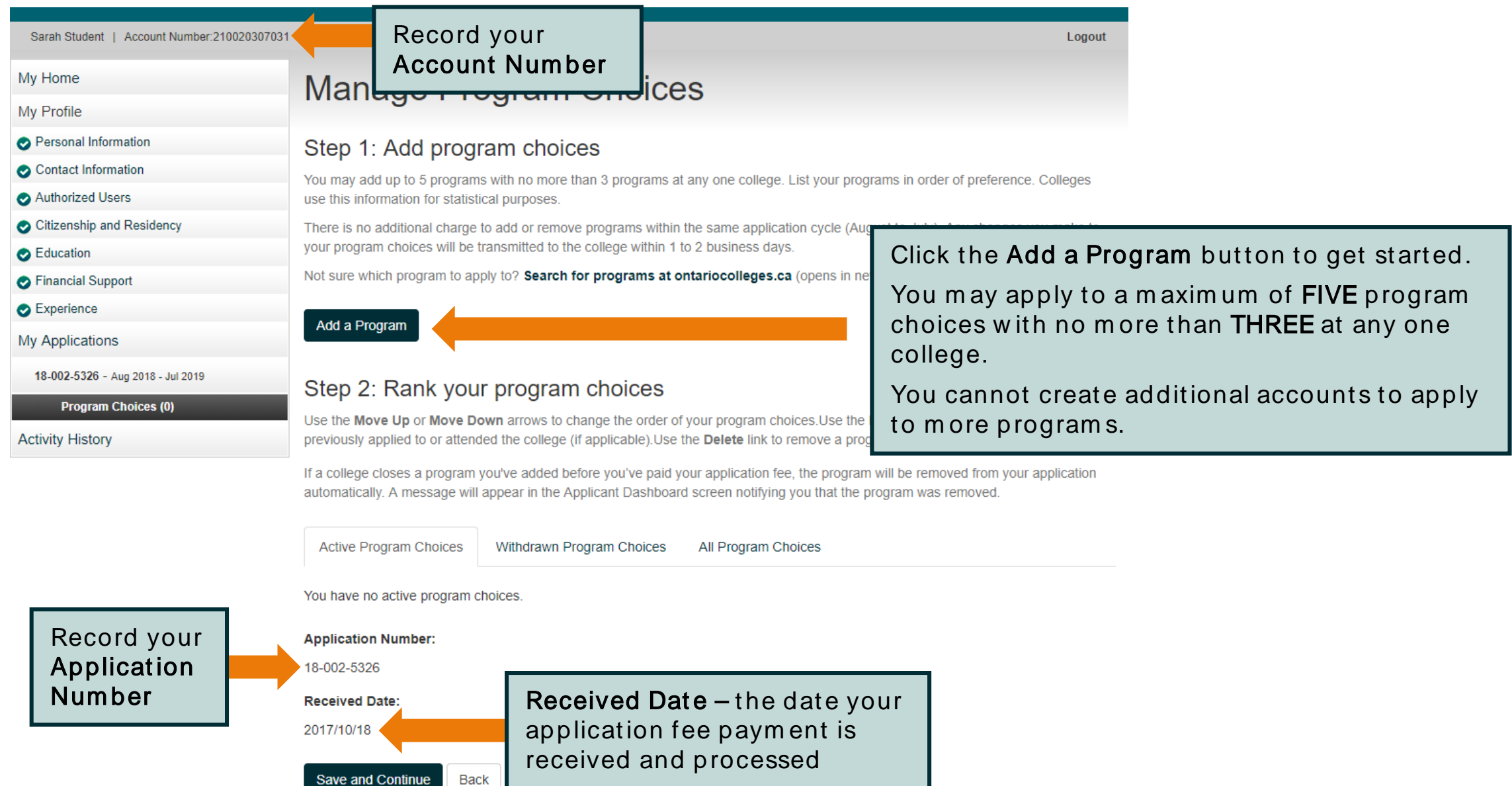

# **Program Choices - Program Search**

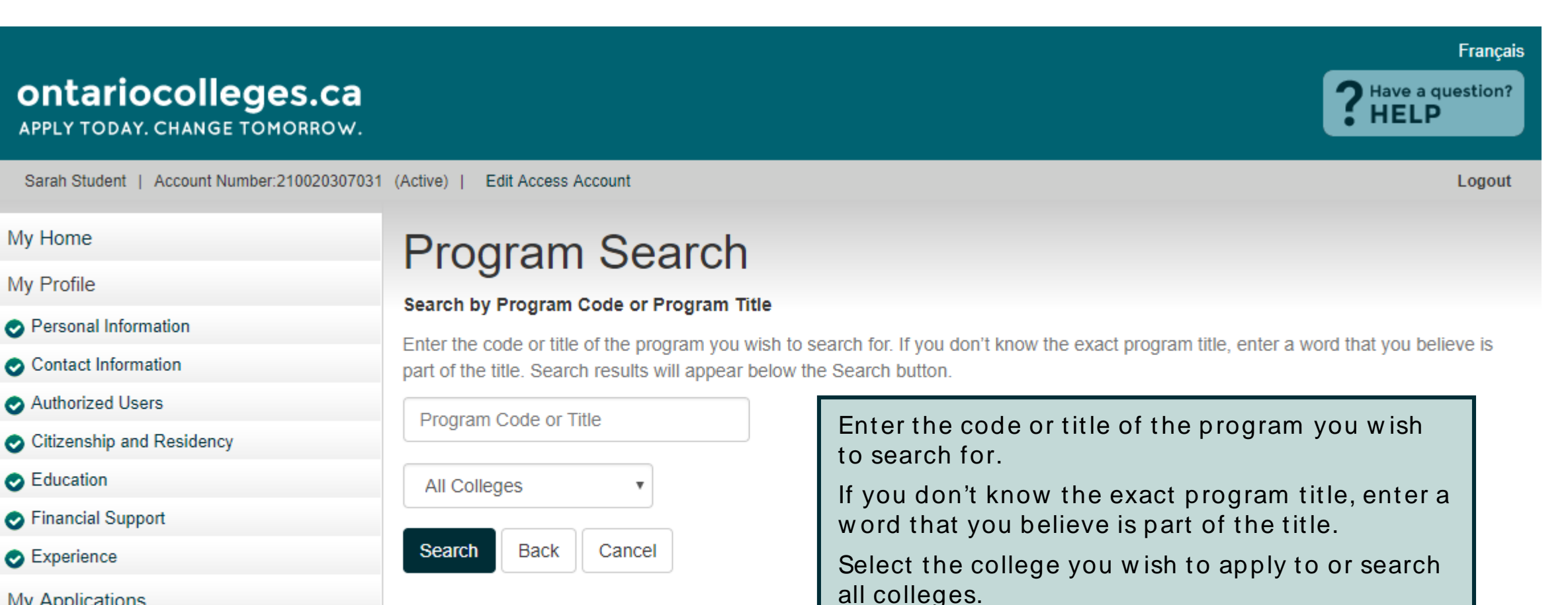

Click the Search button.

**My Applications** 

18-002-5326 - Aug 2018 - Jul 2019

**Program Choices (0)** 

**Activity History** 

## Program Choices - Program Search Results

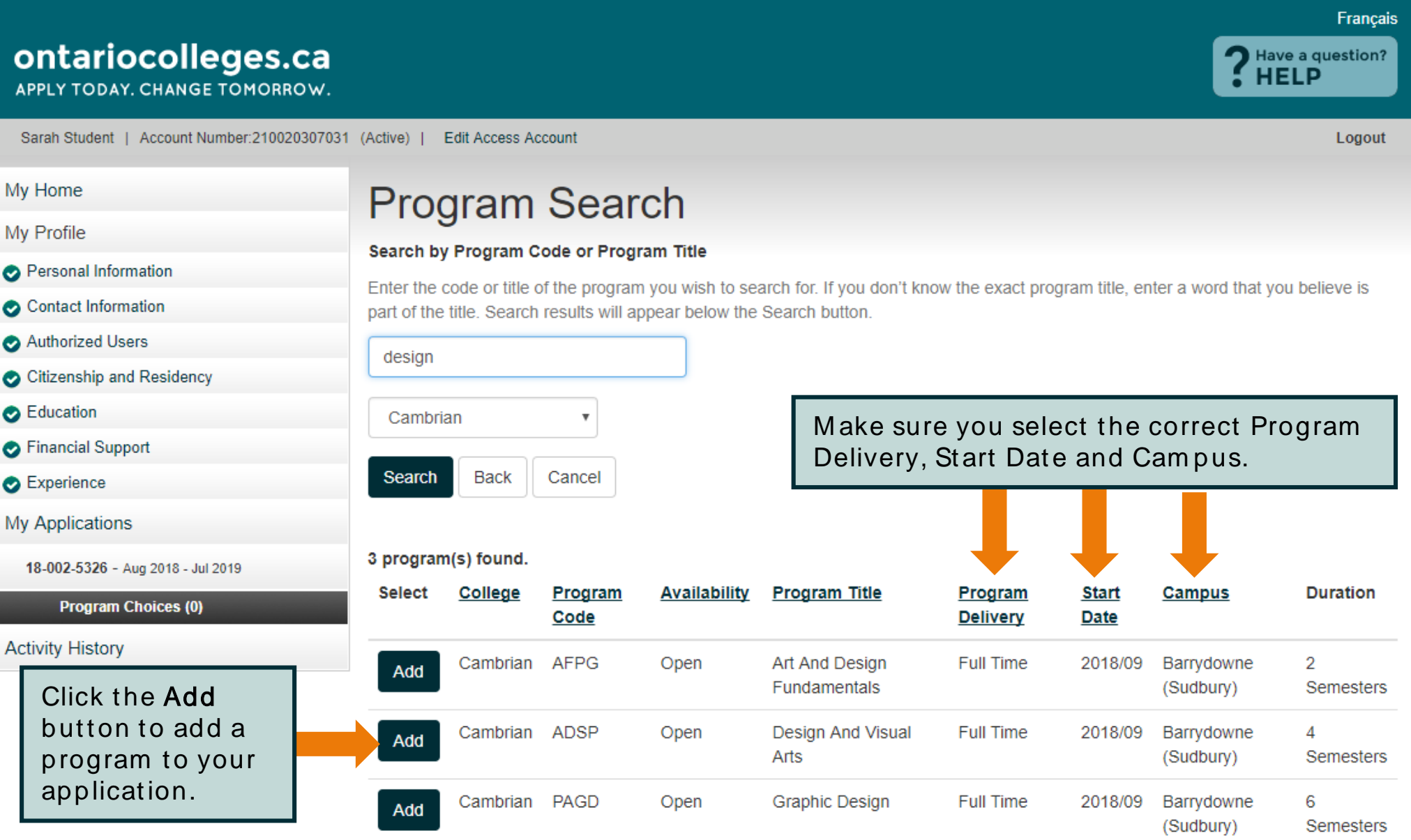

# **Program Choices - Edit Program Choice**

#### My Home

My Profile

Personal Information

Contact Information

Authorized Users

Citizenship and Residency

**B** Education

Financial Support

Experience

**My Applications** 

18-002-5326 - Aug 2018 - Jul 2019

**Program Choices (0)** 

**Activity History** 

### **Edit Program Choice**

Review the program details below. Select the year you previously applied to and attended this college (if applicable) and choose the entry level for when you would like to start the program.

#### **Program Choice**

Programs choices are ranked from 1 to 5. You can change the order of your program choices on the Manage Program Choices page.

#### College Cambrian

1

Campus

Barrydowne (Sudbury)

**Program Code** 

**AFPG** 

#### **Program Title**

Art And Design Fundamentals

**Program Delivery:** 

Full Time

**Start Date:** 

2018/09

Review the program details carefully to ensure you've selected the right program.

# Program Choices – Edit Program Choice

#### **Start Date:**

2018/09

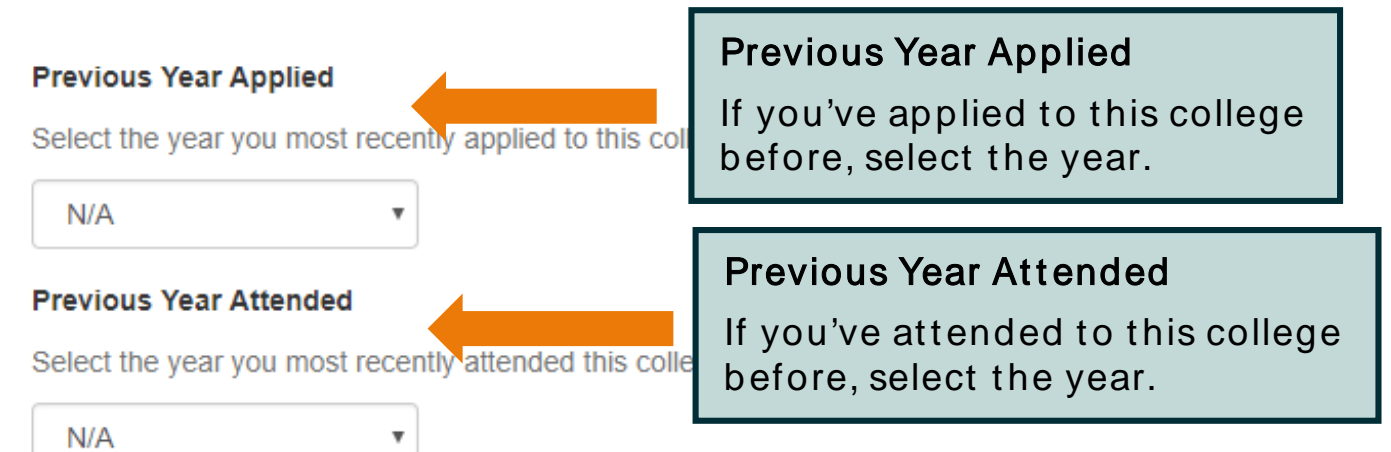

#### **Entry Level**

Program entry level is determined by the college. You should only choose a higher level if you have already contacted the college about

applying for advanced standing. You cannot change entr

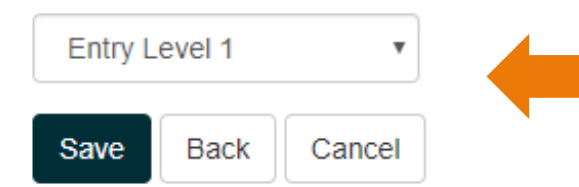

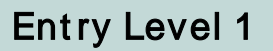

The first semester of the program's first year. Note: Program's with January start dat es are st ill Ent ry Level 1.

Click Save to return to the Program Choices screen.

# Program Choices – Manage Program Choices

**Payment Summary** 

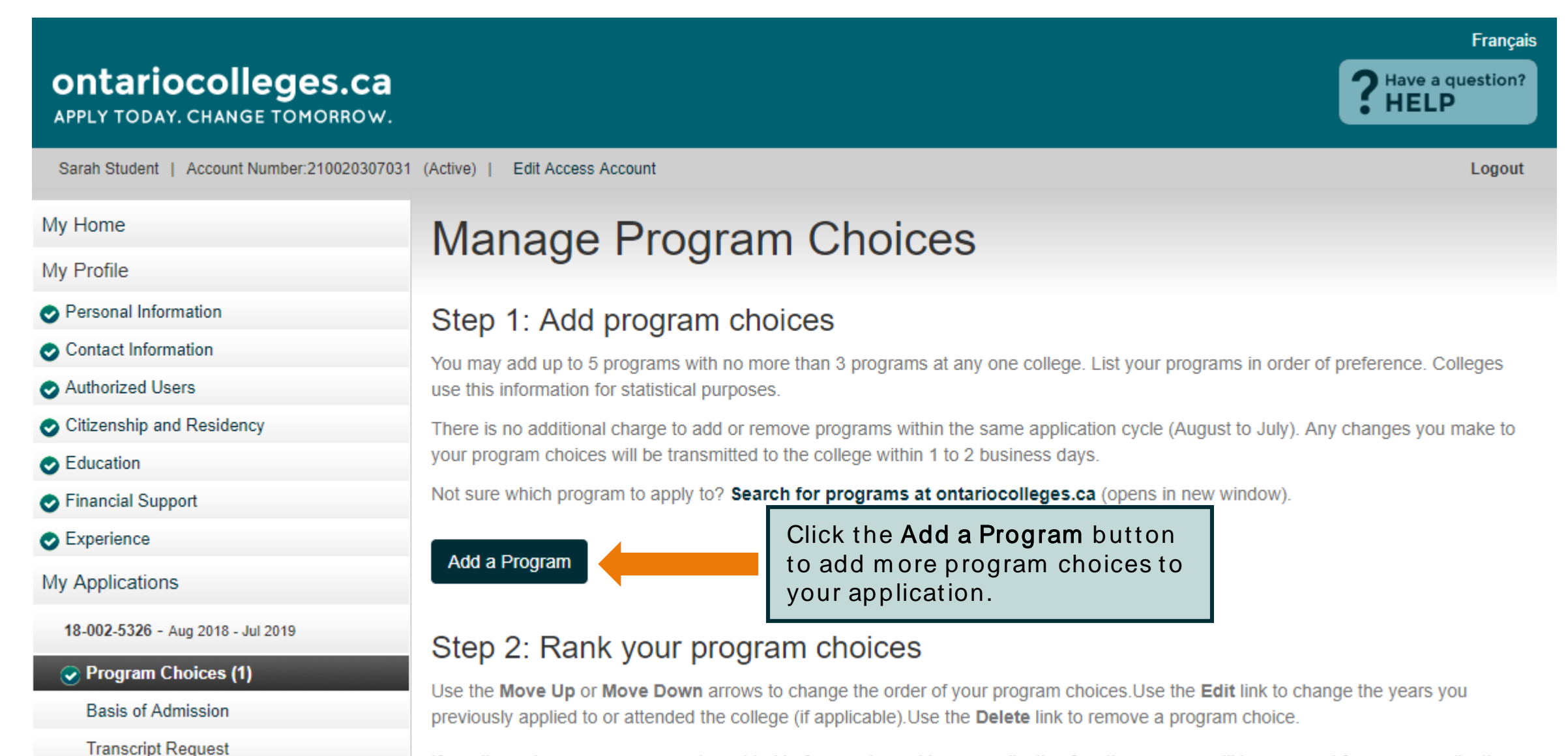

If a college closes a program you've added before you've paid your application fee, the program will be removed from your application automatically. A message will appear in the Applicant Dashboard screen notifying you that the program was removed.

## Program Choices – Rank Your Program s

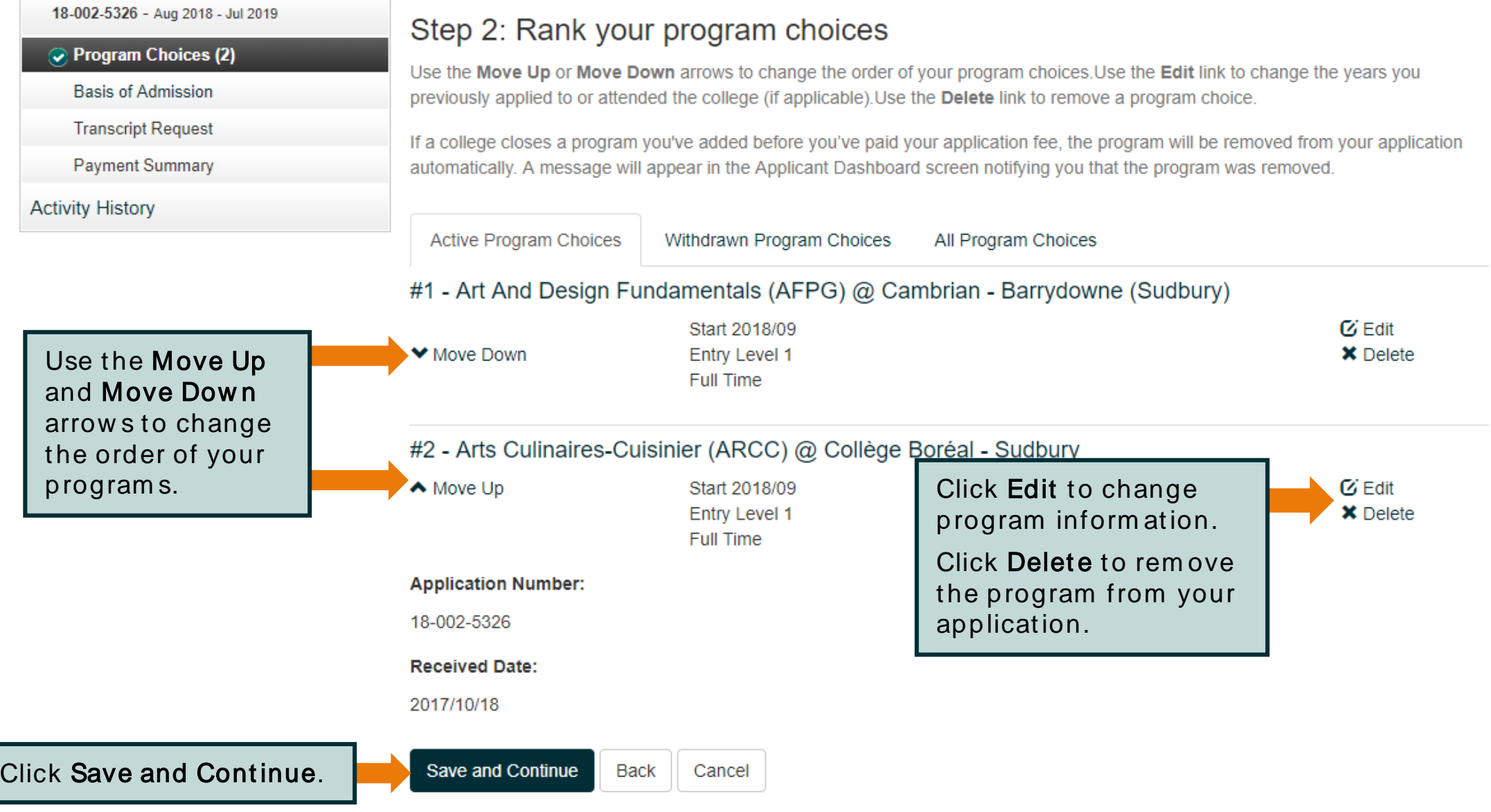

### **Basis for Admission**

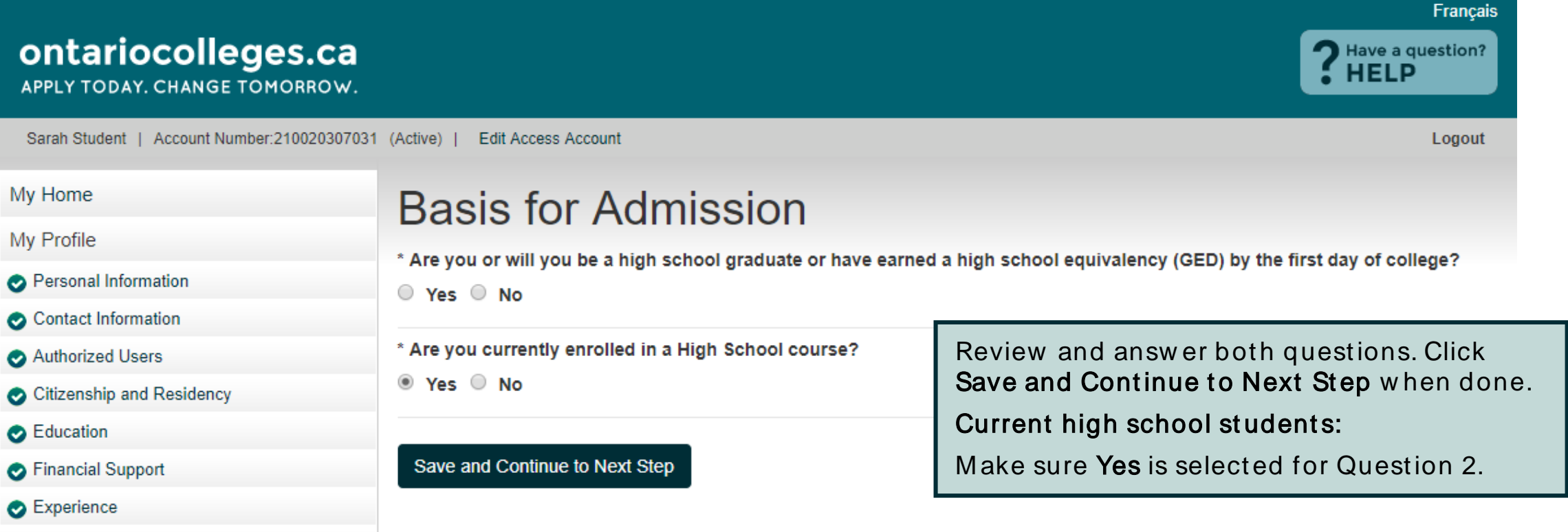

My Applications

18-002-5326 - Aug 2018 - Jul 2019

Program Choices (2)

**Basis of Admission** 

**Transcript Request** 

**Payment Summary** 

**Activity History** 

### **Applicant Dashboard - Application Status**

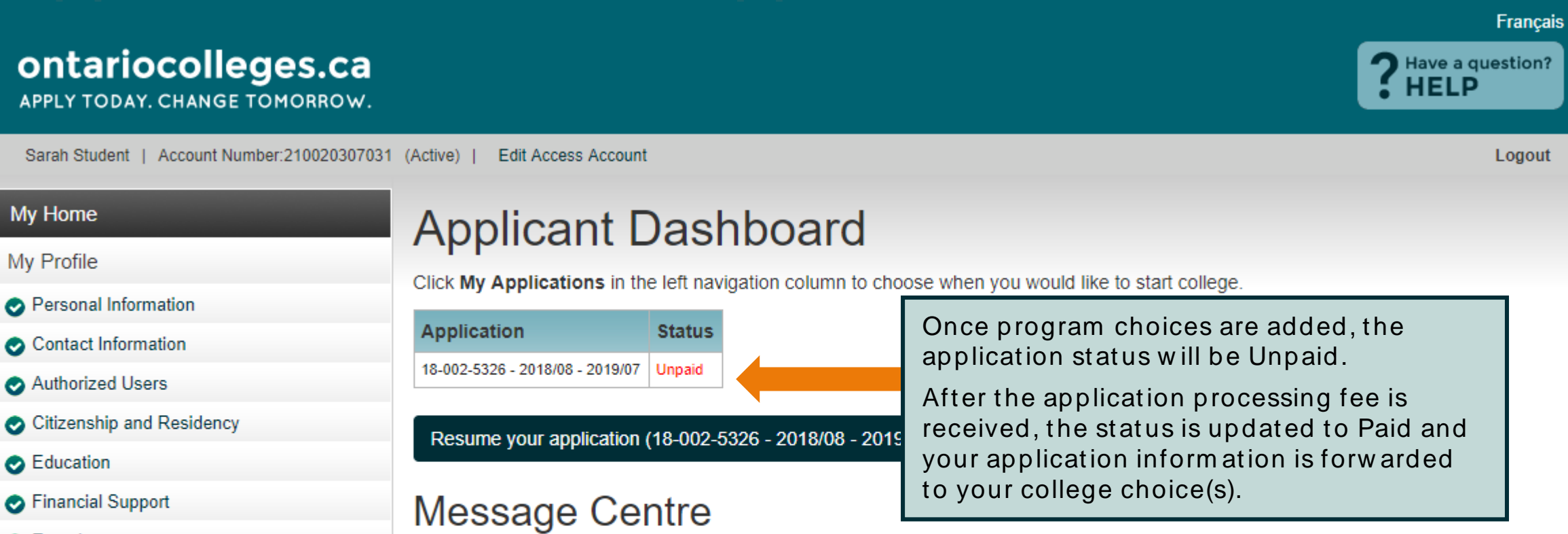

Currently, you have no messages. Be sure to check back later.

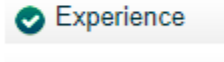

**My Applications** 

18-002-5326 - Aug 2018 - Jul 2019

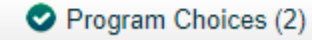

Basis of Admission

**Payment Summary** 

**Activity History** 

# **Payment Summary**

My Home

My Profile

- Personal Information
- Contact Information
- Authorized Users
- Citizenship and Residency
- **B** Education
- Financial Support
- Experience
- **My Applications**

18-002-5326 - Aug 2018 - Jul 2019

- Program Choices (2)
- Basis of Admissio
	- **Payment Summ**

**Activity History** 

### **Payment Summary**

Application to Ontario Colleges - App # 18-002-5326

#### Fees Outstanding:

Payment of the application fee is mandatory. The date ontariocolleges.ca receives your non-refundable application fee is considered the received date of your application. Once your application fee is received and processed, ontariocolleges.ca will release the application to your college choice(s).

\*Note: All payments are non-refundable.

Review your fees.

Click Complete Order to pay your application processing fee online.

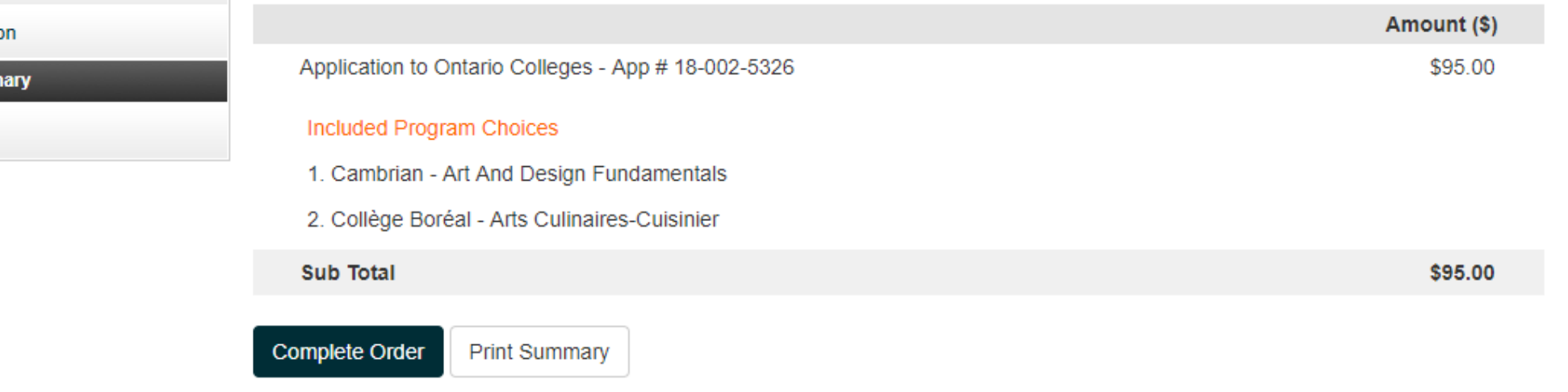

### Secure Online Payment - Credit Card (incl. Visa Debit) or Interac Online

#### Mandatory fields marked by \*

**Payment Method** 

Please choose a payment method

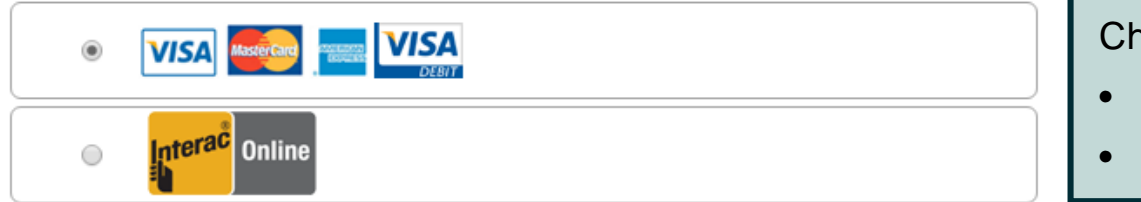

#### **Payment Details**

Transaction Amount: \$95.00 (CAD)

Order ID: ORD-128368-G6D1G0

Please complete the following details exactly as they appear on your card. Do not put spaces or hyphens in the card number.

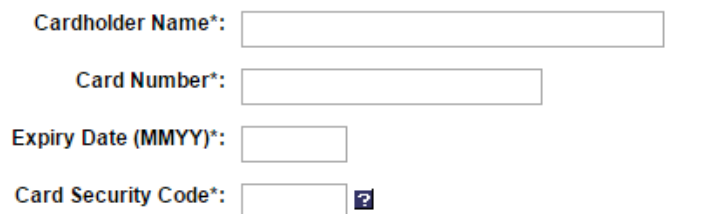

ick 'Process Transaction' to charge your card. Only click the button once. Using the 'Back','Refresh' or 'Cancel' itton after vou press the 'Process Transaction' button will not stop the transaction from being processed and ay result in a double charge.

Click Process Transact ion or Proceed to Online Banking to complete your paym ent.

**Process Transaction** 

**Cancel Transaction** 

noose a payment method:

- Credit card (including Visa Debit)
- Interac Online

Enter your credit card details exactly as they appear on the card.

#### Card Number

Num bers only, no spaces or hyphens

#### **Expiry Date**

Enter the date using the form at MM/YY

#### **Card Security Code**

Visa / Mastercard  $-3$ -digit code on the back of the card

Am erican Express – 4- digit code on the front of the card, above the card num ber

# Payment Summary - Payment Details

Erin Novtest | Account Number:210016751230 (Active) | Edit Access Account

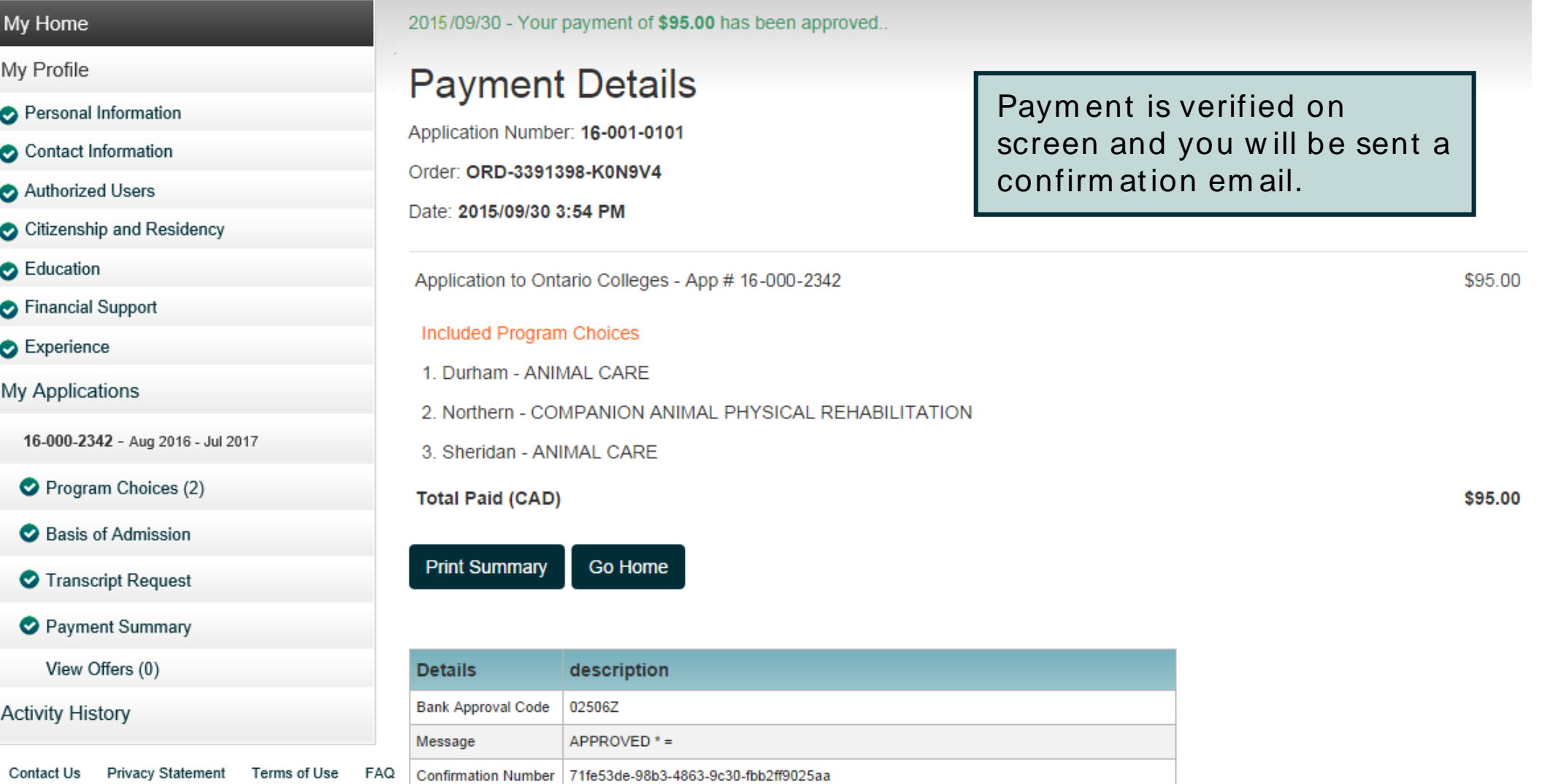

Logout

# Apply For OSAP

Erin Cbuitester | Account Number:210017002915 (Active) | Edit Access Account

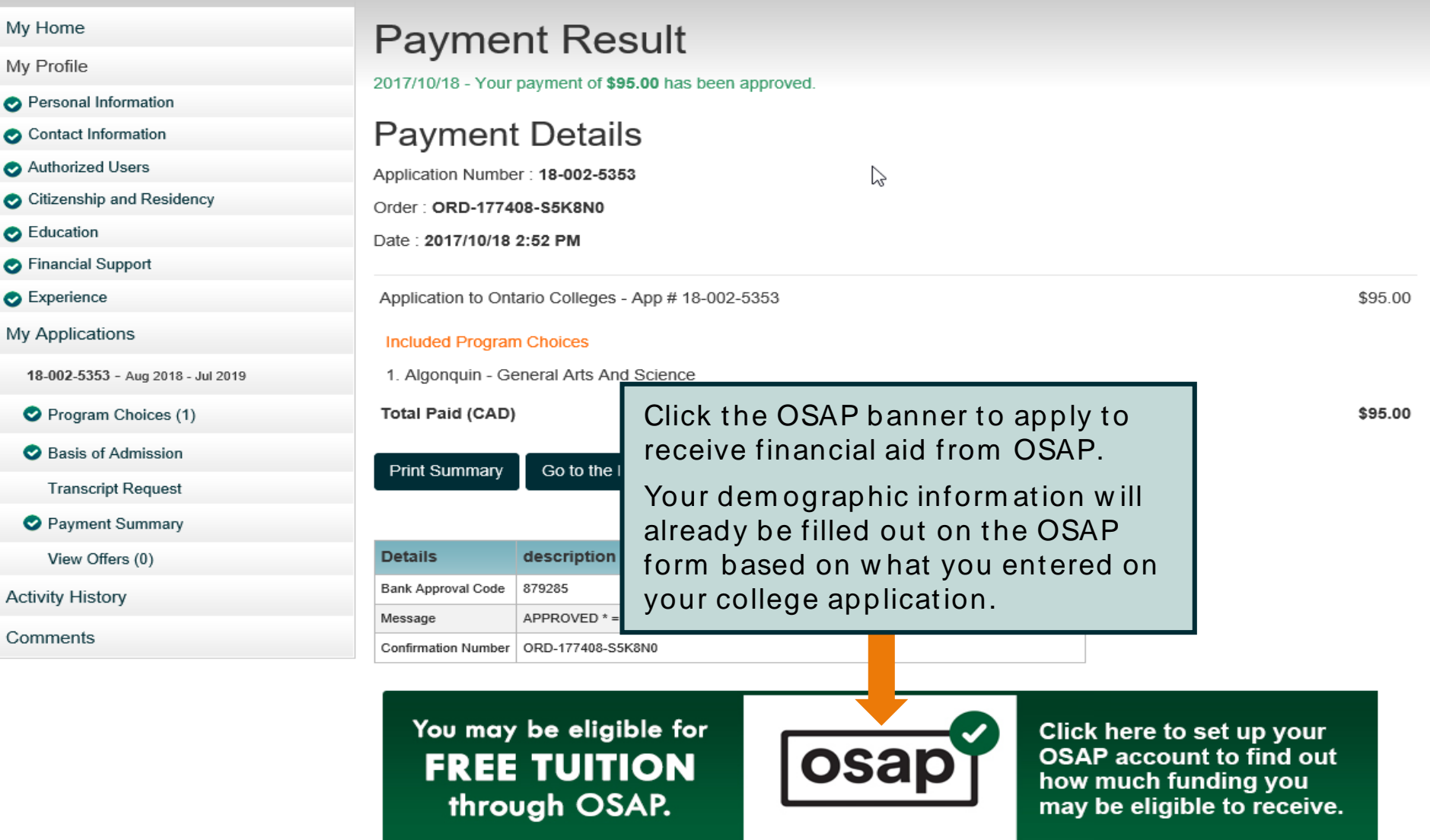

# Apply From Your Phone

# ontariocolleges.ca App

![](_page_55_Figure_1.jpeg)

### Find it in the App Store and on Google Play

![](_page_55_Picture_3.jpeg)

# After You Apply - Next Steps

# After You Apply

#### I've submitted my application. What's next?

- Verify your grades. If you're a current Ontario high school student, you'll need to log in to your account to verify your grades. We recommend checking the Education section after your mid-term and final marks for semesters 1 and 2 have been submitted. If you notice an error, report it your guidance counsellor.
- Update your application. If you need to make changes to your application, such as adding or removing a program, or update your account information, such as your address or phone number, log back in to your ontariocolleges.ca account.
- Confirm your offer. Colleges begin sending out offers on February 1. The following slides explain how to view and confirm offers of admission.
- Apply for financial aid. Once you've confirmed an offer, it's time to start thinking about paying for college. There are many financial aid options available to you, including OSAP, scholarships, bursaries and grants. To learn more, check out our Paying for College page: [ontariocolleges.ca/colleges/paying-for-college](http://www.ontariocolleges.ca/colleges/paying-for-college)

# Update Your Application

![](_page_58_Picture_39.jpeg)

# View and Confirm Offers

#### My Applications How do I accept an offer of admission? 18-001-3356 - Aug 2018 - Jul 2019 Click the Confirm button in the left column for the offer you wish to accept. In another window, you will be prompted to confirm your selection. Upon confirming your selection, the offer to which you confirmed and the date you accepted the offer will appear in the Program Choices (1) Current Status box at the bottom of this page. You will also receive an email confirming that your confirmation was successful and the Basis of Admission other colleges you have applied to will be notified that you have accepted another college's offer. Transcript Request ission? Click View Offers to see your Payment Summary will be prompted to confirm your selection. Upon confirming that you are offers of adm ission. res. If after you have declined all offers, you change your mind or receive View Offers (1) tive (i.e. the offer is not expired or revoked). Note: Offers can only be view ed **Activity History** after they are posted by the time. You have not confirmed to any offer. colleges. **Decline All Offers**

#### Offers To Your Program Choice(s)

![](_page_59_Picture_107.jpeg)

Click Confirm Offer to accept an offer of adm ission. A confirm ation em ail w ill be sent to your em ail address.

You may accept only ONE offer at a time and you m ay accept only ONE offer in a 24- hour period.

#### CHANGING AN ACCEPTED OFFER

If, after accepting an offer, you change your mind or receive another that you prefer, you m ay accept the new offer (before the expiry date). The new acceptance w ill cancel your previous one.

# Need Help?

# Need Help?

#### For Application Help:

- Glick FAQ to find answers to common questions
- Chat with us in real-time by clicking the Live Chat button on the ontariocolleges.ca website
- Email us at ask-us@ontariocolleges.ca
- Call us at 1-888-892-2228

#### To Correct High School Grades:

• See your guidance counsellor

#### For Offer of Admission Information:

• Contact the college(s) you've applied to

#### **Connect With Us:**

![](_page_61_Picture_11.jpeg)

- facebook.com/ontariocolleges.ca
- @ontariocolleges

![](_page_61_Picture_14.jpeg)